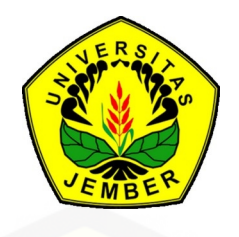

### **[INTERPRETASI CITRA SATELIT LANDSAT 8 UNTUK PEMETAAN](http://repository.unej.ac.id/) TUTUPAN LAHAN PROVINSI JAWA TIMUR**

<span id="page-0-0"></span>**SKRIPSI**

Oleh :

Farid Lukman Hakim NIM 151710201052

**JURUSAN TEKNIK PERTANIAN FAKULTAS TEKNOLOGI PERTANIAN UNIVERSITAS JEMBER 2019**

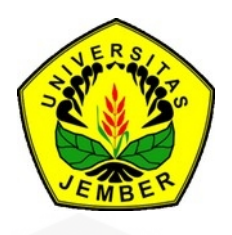

### **[INTERPRETASI CITRA SATELIT LANDSAT 8 UNTUK PEMETAAN](http://repository.unej.ac.id/) TUTUPAN LAHAN PROVINSI JAWA TIMUR**

### <span id="page-1-0"></span>**SKRIPSI**

Diajukan guna melengkapi tugas akhir dan memenuhi salah satu syarat untuk menyelesaikan studi pada Jurusan Teknik Pertanian (S1) dan mencapai gelar Sarjana Teknik

Oleh :

Farid Lukman Hakim NIM 151710201052

### **JURUSAN TEKNIK PERTANIAN FAKULTAS TEKNOLOGI PERTANIAN UNIVERSITAS JEMBER 2019**

### <span id="page-2-0"></span>**PERSEMBAHAN**

Skripsi ini saya persembahkan sebagai rasa terimakasih saya yang tidak terkira kepada:

- 1. Kedua orang tua saya, Ibu Nanik Sumani dan Bapak Sunarto serta kakak saya Dian Aprita Puspitasari untuk segala doa dan dukungannya dalam penyusunan naskah skripsi.
- 2. Guru-guru yang sudah mendidik saya sejak taman kanak-kanak hingga perguruan tinggi.
- 3. [Almamater tercinta Jurusan Teknik Pertanian Fakultas Teknologi Pertanian](http://repository.unej.ac.id/) Universitas Jember.

### <span id="page-3-1"></span>**MOTTO**

Jika kau tidak tahan dengan lelahnya belajar walaupun sesaat, kau akan [merasakan hinanya kebodohan sepanjang hayat.](http://repository.unej.ac.id/)[\\*\)](#page-3-0)

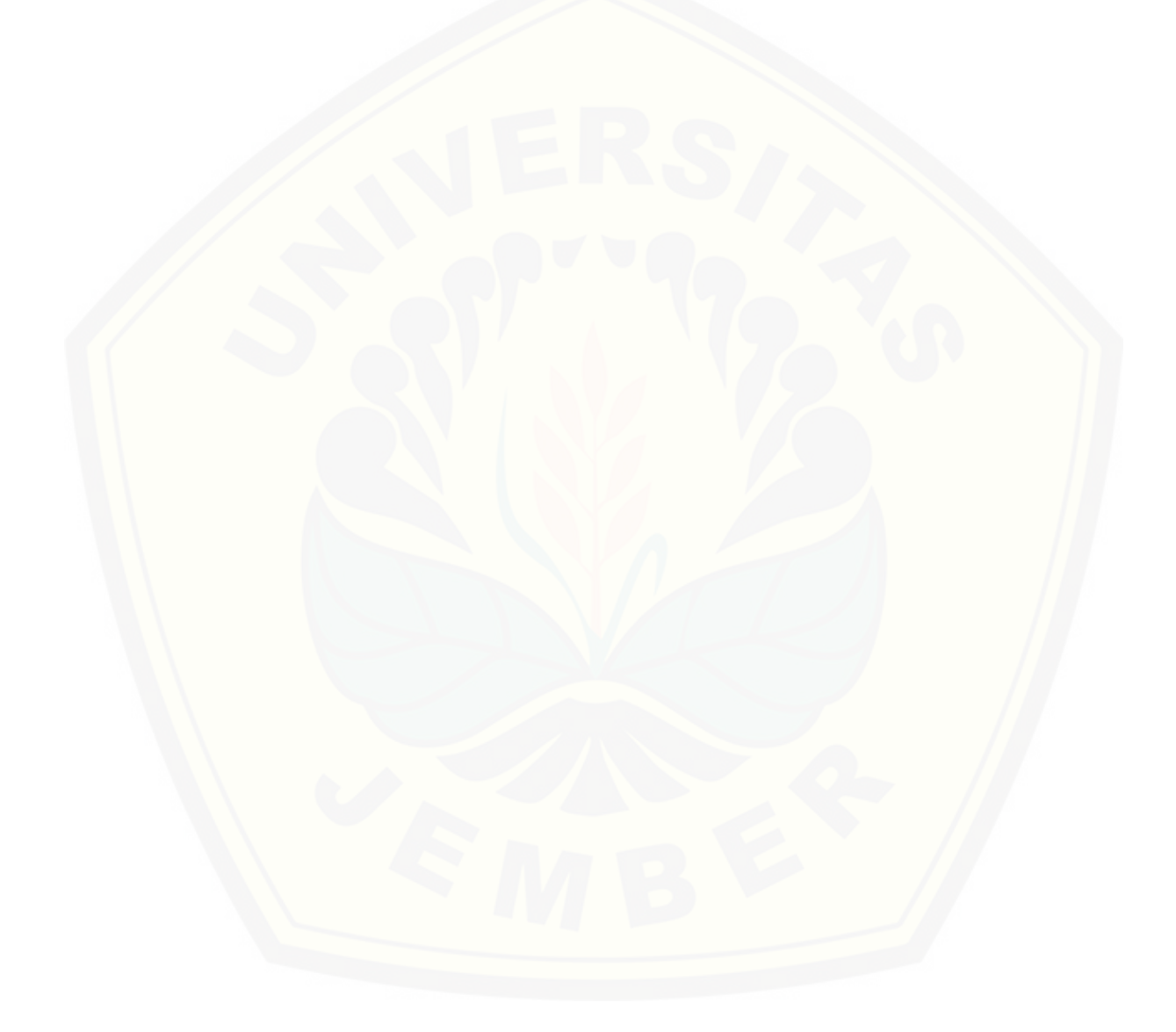

<span id="page-3-0"></span><sup>\*)</sup> Ya'qub, I. B. 2014. *Untaian Senandung Syair Diwan Imam Syafi'i*. Yogyakarta: Pustaka Pelajar.

#### <span id="page-4-0"></span>**PERNYATAAN**

Saya bertanda tangan dibawah ini:

Nama : Farid Lukman Hakim

NIM : 151710201052

menyatakan dengan sesungguhnya bahwa karya tulis ilmiah yang berjudul "Interpretasi Citra Satelit Landsat 8 untuk Pemetaan Tutupan Lahan Provinsi Jawa Timur " adalah benar-benar hasil sendiri, kecuali kutipan yang sudah saya sebutkan sumbernya, belum pernah diajukan pada institusi manapun, dan bukan [karya jiplakan. Saya bertanggung jawab atas keabsahan dan kebenaran isinya](http://repository.unej.ac.id/) sesuai dengan sikap ilmiah yang harus dijunjung tinggi.

Demikian pernyataan ini saya buat dengan sebenarnya, tanpa ada tekanan dan paksaan dari pihak mana pun serta bersedia mendapat sanksi akademik jika ternyata dikemudian hari pernyataan ini tidak benar.

> Jember, 23 Mei 2019 Yang menyatakan

Farid Lukman Hakim NIM 151710201052

**SKRIPSI**

### **[INTERPRETASI CITRA SATELIT LANDSAT 8 UNTUK PEMETAAN](http://repository.unej.ac.id/) TUTUPAN LAHAN PROVINSI JAWA TIMUR**

<span id="page-5-0"></span>Oleh Farid Lukman Hakim NIM 151710201052

Pembimbing:

Dosen Pembimbing Utama : Prof. Dr. Indarto, S.TP., DEA. Dosen Pembimbing Anggota : Bayu Taruna W.P.STP.,M. Eng, Ph. D

#### <span id="page-6-0"></span>**PENGESAHAN**

Skripsi berjudul "Interpretasi Citra Satelit Landsat 8 untuk Pemetaan Tutupan Lahan Provinsi Jawa Timur" telah diuji dan disahkan pada:

Hari : Tanggal : Tempat [: Fakultas Teknologi Pertanian Universitas Jember](http://repository.unej.ac.id/)

Dosen Pembimbing Utama,

Dosen Pembimbing Anggota,

Prof. Dr. Indarto, S.TP., DEA NIP.19700101995121001

Bayu Taruna W.P. S,TP., M. Eng., Ph. D NIP.198410082008121002

Tim Penguji:

Anggota,

Ketua,

Ir. Tasliman, M.Eng. NIP. 19620805199302 1002 Dian Purbasari, S.Pi., M.Si NRP. 760016795

Mengesahkan Dekan Fakultas Teknologi Pertanian Universitas Jember

Dr. Siswoyo Soekarno, S.TP, M.Eng. NIP. 196809231994031009

#### <span id="page-7-0"></span>**RINGKASAN**

**Interpretasi Citra Satelit Landsat 8 untuk Pemetaan Tutupan Lahan Provinsi Jawa Timur**; Farid Lukman Hakim; 151710201052; 2019; 43 halaman; Jurusan Teknik Pertanian, Fakultas Teknologi Pertanian, Universitas Jember.

Secara umum, peta penggunaan atau tutupan lahan digunakan untuk menggambarkan kenampakan fisik dari suatu wilayah permukaan bumi. Peta tersebut dapat disusun dari proses interpretasi citra satelit. Ketersediaan citra dengan resolusi menengah (misalnya Landsat, Sentinel, SPOT) dapat menghasilkan peta yang cukup akurat untuk mengklasifikasikan jenis-jenis tutupan lahan yang ada pada suatu wilayah. Penelitian ini bertujuan untuk menghasilkan peta tutupan lahan berdasarkan interpretasi citra satelit Landsat 8.

Serangkaian citra Landsat 8 OLI/TIRS waktu perekaman September – Oktober 2018 diunduh, diolah dan diinterpretasikan untuk menghasilkan peta tematik tutupan lahan daerah aliran sungai. Wilayah penelitian mencakup Provinsi Jawa Timur. Tahapan pengolahan citra terdiri dari koreksi atmosferik, penajaman, pemilihan komposit, mosaik dan klasifikasi. Dua metode klasifikasi digunakan untuk selanjutnya dibandingkan dalam penelitian ini, yaitu metode klasifikasi [terbimbing dan tidak terbimbing. Klasifikasi terbimbing dilakukan menggunakan](http://repository.unej.ac.id/) algoritma Maximum Likelihood pada aplikasi MultiSpec™. Sedangkan klasifikasi tidak terbimbing dilakukan menggunakan algoritma K-means Clustering pada ORFEO Toolbox yang ada di aplikasi Quantum GIS. Uji akurasi dilakukan menggunakan matriks kesalahan (confusion matrix) untuk mencari nilai akurasi Kappa dan overall. Terdapat enam kelas tutupan lahan yang diidentifikasi, yaitu (1) lahan terbangun, (2) sawah (irigasi/non irigasi), (3) ladang/lahan kosong, (4) hutan/kebun, (5) badan air, dan (6) tutupan awan (tidak terklasifikasi). Kedua citra yang telah terklasifikasi kemudian dipotong dengan sampel batas daerah aliran sungai (DAS) dan dibandingkan dengan citra milik Google Earth dan peta tata guna lahan (RBI) keluaran Badan Informasi Geospasial tahun 2008.

Hasil perbandingan menunjukkan bahwa citra hasil klasifikasi terbimbing dapat merepresentasikan jenis tutupan lahan yang ada di lapngan dengan lebih baik dibanding klasifikasi tidak terbimbing. Berdasarkan hasil matriks kesalahan dari klasifikasi tidak terbimbing, diketahui bahwa terdapat banyak kesalahan pada kelas lahan terbangun dan hutan/kebun. Piksel kelas lahan terbangun banyak yang terklasifikasi ke dalam kelas lahan/ladang kosong, sedangkan piksel kelas hutan/kebun banyak terklasifikasi ke dalam kelas sawah dan sebaliknya. Nilai [akurasi Kappa yang dihasilkan dari klasifikasi terbimbing yaitu 90,11%,](http://repository.unej.ac.id/) sedangkan pada klasifikasi tidak terbimbing yaitu 75,89%. Sehingga dapat disimpulkan bahwa klasifikasi terbimbing dapat memberikan hasil peta yang lebih akurat.

#### <span id="page-9-0"></span>**SUMMARY**

**Interpretation of Landsat 8 Imagery for Land Cover Mapping of East Java;** Farid Lukman Hakim; 151710201052; 2019; 43 pages; Department of Agricultural Engineering, Faculty of Agricultural Technology, University of Jember.

Generally, land use or land cover map is used to describe the physical properties of the earth's surface. The maps can be derived from the interpretation of satellite imagery. The availability of medium resolution of satellite imagery (i.e. Landsat, Sentinel, SPOT) can produce the maps sufficiently detail to distinct the primary land cover on the watershed. This study aims to produce a land cover map based on the interpretation of Landsat 8 imagery.

A series of Landsat 8 OLI/TIRS imageries from September - October 2018 were downloaded, processed and interpreted to produce a thematic watershed land cover map. The study area covers all areas of East Java Province. The image treatment procedures consist of atmospheric correction, pan-sharpening, band[composite selection, mosaic, and image-classification. Furthermore, two](http://repository.unej.ac.id/) classification methods (supervised and unsupervised) are used. Supervised classification use on the Maximum Likelihood algorithm and conducted using Multispect™. Unsupervised classification uses the K-means clustering algorithm and calculated using ORFEO Toolbox on top of Quantum GIS. Accuracy assessment of classified pixels is evaluated by the confusion matrix of overall and Kappa accuracy. Six land cover classes were identified, i.e. (1) built-up areas (urban pavement), (2) paddy-field (irrigated and non-irrigated), (3) barren land, (4) forest/plantation, (5) water body, and (6) unclassified (cloud cover). Both classified image is then clipped with a sample of watershed boundary then compared to Google Earth satellite imagery and East Java land-uses map (RBI 2008) from Indonesia Geospatial Agency.

The comparison result shows that the supervised classification method could represent the actual land covers on the ground better than the unsupervised

method. According to the confusion matrix of unsupervised classification results, the 'forest/plantation' and 'built-up area' class had the biggest pixels error. Many 'forest/plantation' pixels are classified on to 'paddy-field' class, while 'built-up area' pixels are lots classified on to 'barren land' class. The Kappa accuracy produced by supervised classification is 90,11% and unsupervised classification is [75,89%. It is concluded that the supervised method produces a more accurate](http://repository.unej.ac.id/) classification.

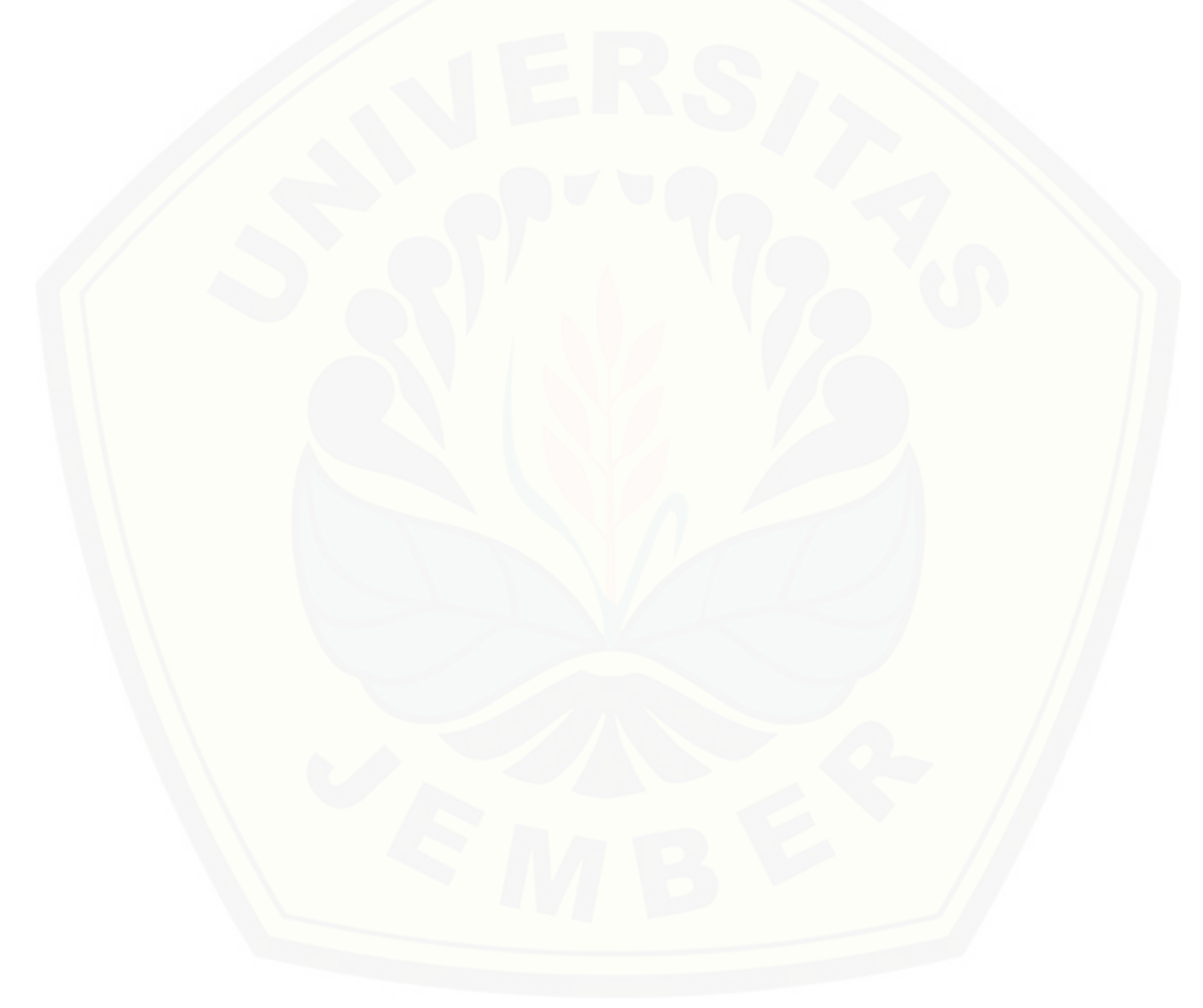

#### <span id="page-11-0"></span>**PRAKATA**

Puji syukur kehadirat Allah SWT, atas segala rahmad dan karunia-Nya sehingga penulis dapat menyelesaikan skripsi berjudul "Interpretasi Citra Satelit Landsat 8 untuk Pemetaan Tutupan Lahan Provinsi Jawa Timur". Skripsi ini disusun untuk [memenuhi salah satu syarat menyelesaikan pendidikan strata satu \(S1\) pada](http://repository.unej.ac.id/) Jurusan Teknik Pertanian Fakultas Teknologi Pertanian Universitas Jember.

Penyusunan skripsi ini tidak lepas dari bantuan berbagai pihak. Oleh karena itu, penulis menyampaikan terimakasih kepada:

- 1. Prof. Dr. Indarto, S. TP., DEA. selaku Dosen Pembimbing Utama yang telah meluangkan tenaga, waktu, pikiran dan perhatian dalam membimbing penulisan skripsi ini;
- 2. Bayu Taruna Widjaja.P S.TP., M. Eng., Ph.D selaku Dosen Pembimbing Anggota yang telah meluangkan tenaga, waktu, pikiran dan perhatian dalam membimbing penulisan skripsi ini;
- 3. Ir. Tasliman, M.Eng., selaku ketua penguji sekaligus Dosen Pembimbing Akademik yang telah meluangkan tenaga, waktu, pikiran dan perhatian dalam membimbing penulisan skripsi ini;
- 4. Dian Purbasari, S.Pi., M.Si., selaku anggota penguji yang telah meluangkan tenaga, waktu, pikiran dan perhatian dalam membimbing penulisan skripsi ini;
- 5. Dr. Dedy Wirawan Soedibyo, S.T.P., M.Si., selaku dosen dan Komisi Bimbingan Jurusan Teknik Pertanian Fakultas Teknologi Pertanian Universitas Jember;
- 6. Seluruh dosen pengampu mata kuliah, terimakasih atas ilmu dan pengalaman yang diberikan serta bimbingan selama studi di Jurusan Teknik Pertanian Fakultas Teknologi Pertanian Universitas Jember;
- 7. Seluruh staf dan karyawan di lingkungan Fakultas Teknologi Pertanian Universitas Jember, terimakasih atas bantuan dalam mengurus administrasi dan lainnya;

- 8. Keluarga saya, Ibu Nanik Sumani dan Bapak Sunarto serta kakak saya Dian Aprita Puspitasari yang selalu memberikan semangat dan doa setiap waktu;
- 9. Seluruh teman-teman TEP angkatan 2015 atas semangatnya;
- 10. Tim GIS 2015 yang telah berbagi pikiran, tenaga dan semangat agar dapat terselesaikannya skripsi ini;
- 11. Teman-teman Jawa 2D 4 yang telah membantu dalam berbagai hal;
- 12. Teman-teman HMJ IMATEKTA FTP atas pengalaman dan ilmunya;
- 13. Semua pihak yang tidak dapat penulis sebutkan satu per satu yang telah membantu baik tenaga maupun pikiran dalam pelaksanaan penelitian dan penyusunan skripsi ini.

Penulis juga menerima segala kritik dan saran dari semua pihak demi [kesempurnaan skripsi ini. Akhirnya penulis berharap, semoga skripsi ini dapat](http://repository.unej.ac.id/) bermanfaat bagi semua.

> Jember, September 2019 Penulis

### <span id="page-13-0"></span>**DAFTAR ISI**

Halaman

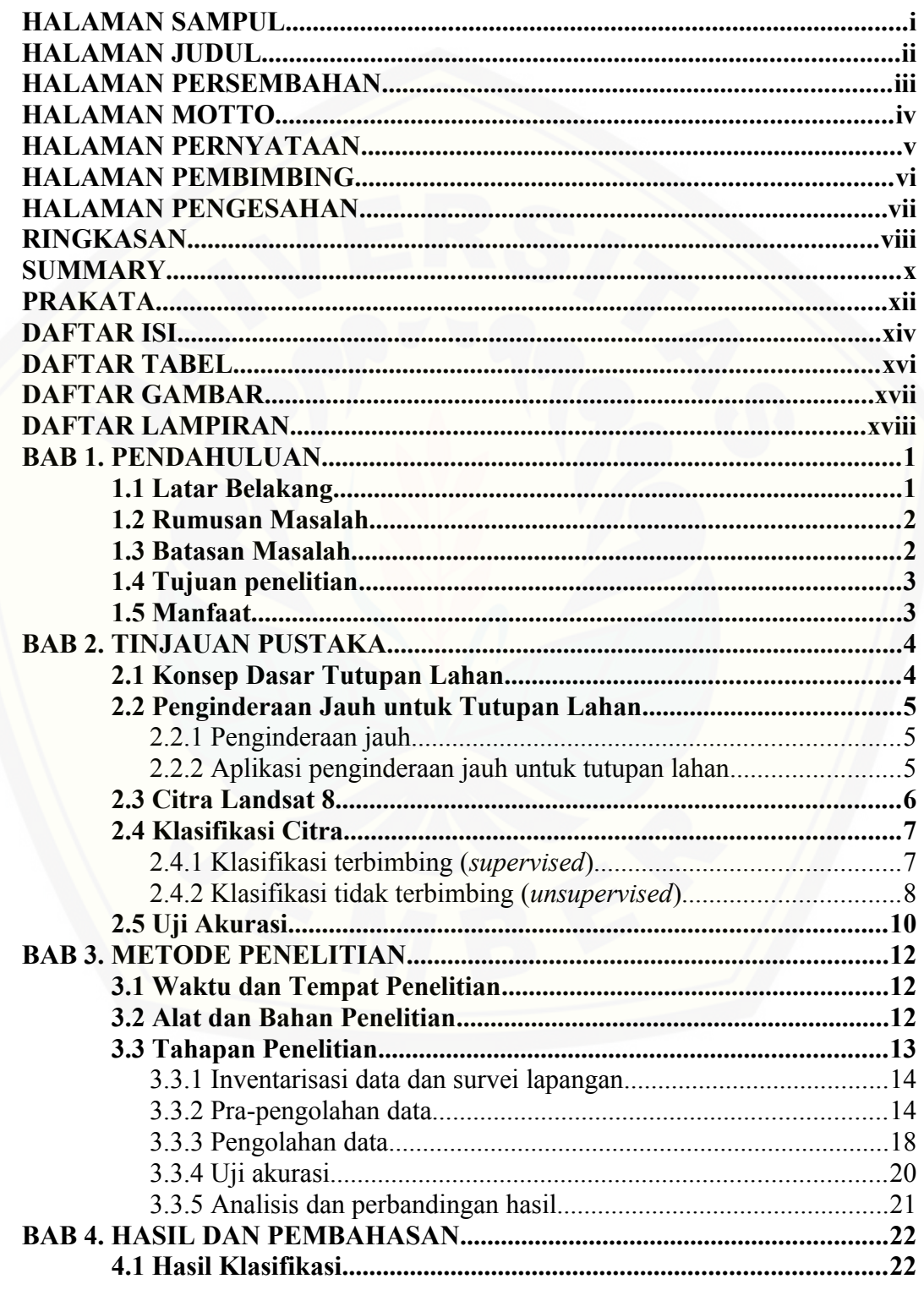

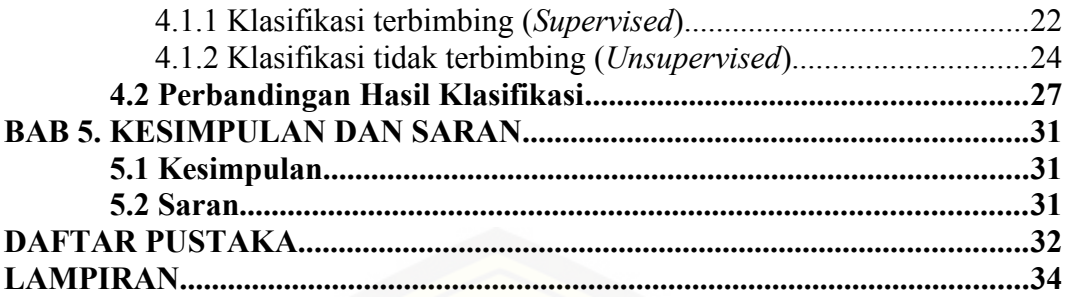

### <span id="page-15-0"></span>**DAFTAR TABEL**

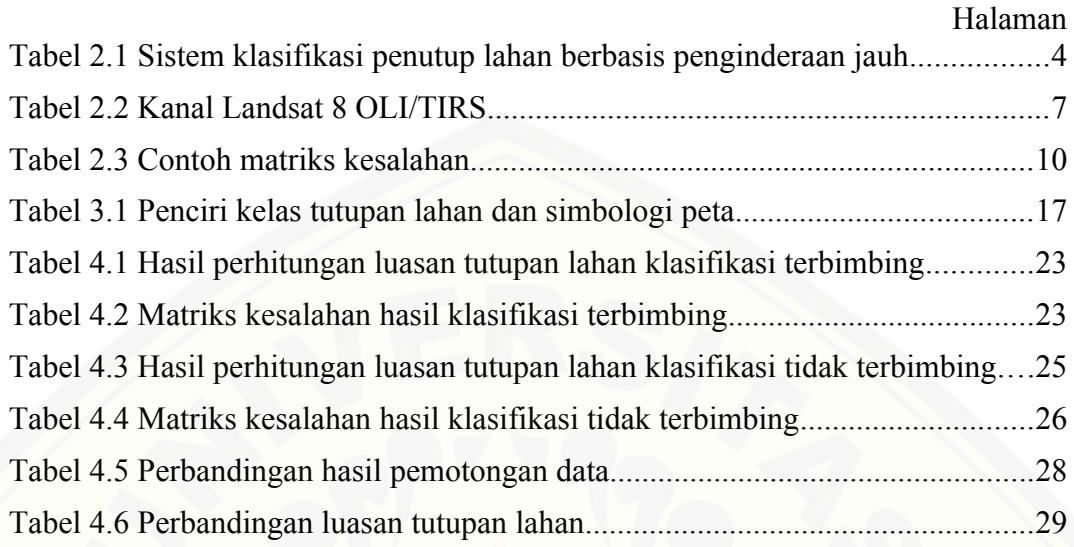

### <span id="page-16-0"></span>**DAFTAR GAMBAR**

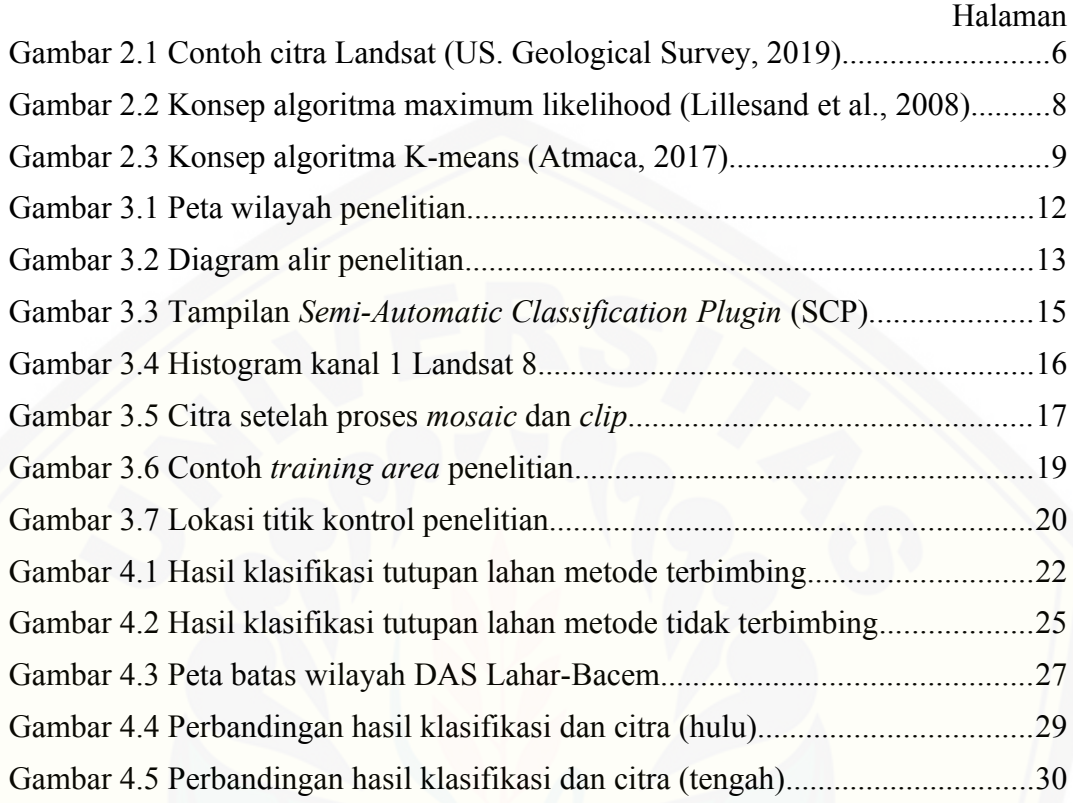

### <span id="page-17-0"></span>**DAFTAR LAMPIRAN**

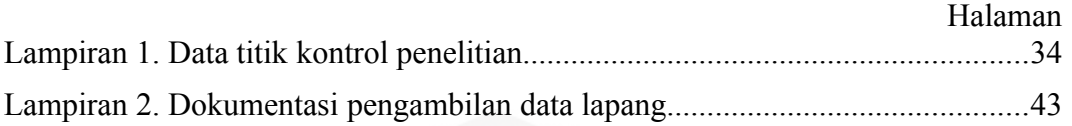

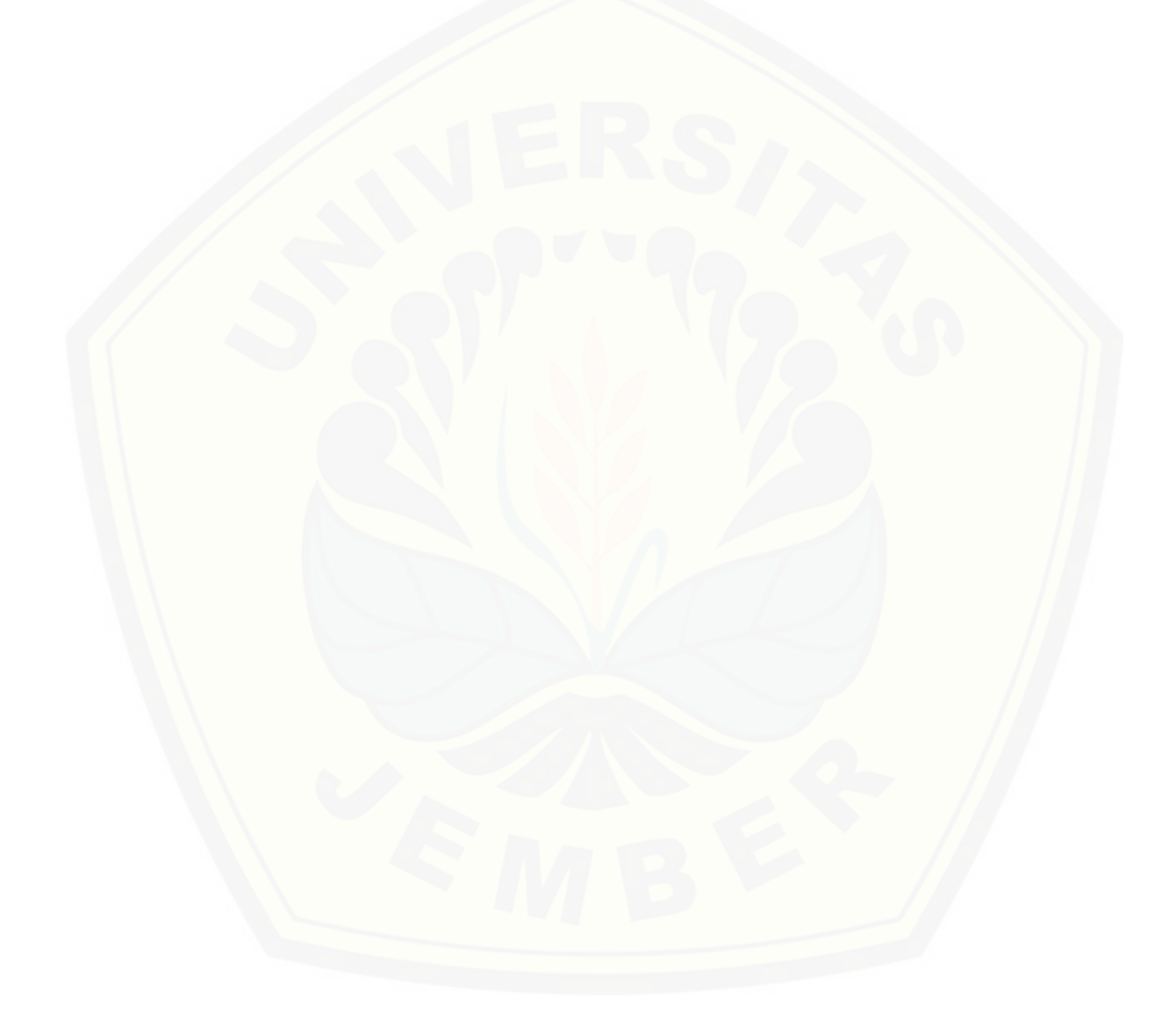

#### <span id="page-18-1"></span>**BAB 1. PENDAHULUAN**

#### <span id="page-18-0"></span>**1.1 Latar Belakang**

Tutupan lahan adalah fitur yang tampak pada permukaan bumi misalnya vegetasi, lahan terbangun dan perairan (Campbell, 2008:559). Informasi tutupan lahan dapat diperoleh dengan memanfaatkan data citra satelit yang tersedia, salah satunya adalah citra Landsat 8. Citra Landsat 8 merupakan citra *open-access* milik Badan Survei Geologi Amerika Serikat (*United States Geological Survey)*. Ketersediaan informasi terkait tutupan lahan banyak dibutuhkan dalam berbagai kepentingan, di antaranya perencanaan tata ruang wilayah, pengelolaan daerah aliran sungai dan analisis laju erosi.

Jawa Timur memiliki wilayah dengan luas kurang lebih 47.500 km² (Badan Pusat Statistik, 2017). Dengan wilayah yang luas tersebut, diperlukan metode yang paling efisien untuk memetakan tutupan lahannya. Terdapat dua teknik interpretasi citra, yaitu interpretasi manual dan digital. Interpretasi manual dapat memberikan hasil dengan kesesuaian yang lebih baik, tetapi tidak efisien untuk wilayah yang luas karena metode ini mengharuskan pengguna melakukan [identifikasi satu per satu terhadap objek yang tergambar pada citra. Interpretasi](http://repository.unej.ac.id/) digital mengidentifikasi objek pada citra dengan bantuan komputer sesuai dengan pengaturan yang disesuaikan oleh pengguna, sehingga lebih efisien dalam memetakan wilayah yang luas.

Dalam interpretasi digital terdapat dua metode klasifikasi citra berbasis piksel yang bisa digunakan, yaitu klasifikasi terbimbing (*supervised*) dan klasifikasi tidak terbimbing (*unsupervised*). Klasifikasi citra merupakan proses pengelompokan piksel ke dalam beberapa kelas (*cluster*). Klasifikasi terbimbing bekerja dengan mengelompokkan piksel citra sesuai karakteristik *training area* (wilayah sampel) yang telah dibuat oleh pengguna dengan menggunakan algoritma tertentu, salah satunya adalah Maximum Likelihood. Klasifikasi tidak terbimbing mengelompokkan piksel citra berdasarkan sifat atau ciri tiap piksel yang saling menyerupai menggunakan algoritma tertentu, salah satunya adalah K-

means Clustering. Untuk itu perlu dilakukan penelitian untuk membandingkan hasil klasifikasi yang diperoleh dari metode klasifikasi terbimbing dengan algoritma Maximum Likelihood dan klasifikasi tidak terbimbing dengan algoritma K-means Clustering dalam memetakan tutupan lahan yang ada di Provinsi Jawa Timur.

Keakuratan peta hasil klasifikasi terhadap kondisi lapangan dari kedua metode dapat diukur dengan nilai akurasi Kappa dan *Overall* yang diperoleh melalui perhitungan matriks kesalahan (*confusion matrix*). Sehingga dari nilai [akurasi yang diperoleh, dapat diketahui metode yang dapat memberikan hasil](http://repository.unej.ac.id/) klasifikasi yang terbaik.

#### <span id="page-19-1"></span>**1.2 Rumusan Masalah**

Berdasarkan latar belakang di atas, rumusan masalah dalam penelitian ini yaitu:

- 1. Bagaimana hasil peta tutupan lahan provinsi Jawa Timur dengan klasifikasi terbimbing dan tidak terbimbing ?
- 2. Bagaimana ketelitian hasil klasifikasi tutupan lahan menggunakan citra Landsat 8 dari kedua metode klasifikasi yang diterapkan ?

#### <span id="page-19-0"></span>**1.3 Batasan Masalah**

Batasan masalah dalam penelitian ini yaitu:

- 1. Data citra yang digunakan dalam penelitian ini yaitu citra satelit Landsat 8 Level-1 *Tier* 1, dengan level pengolahan L1TP waktu perekaman tahun 2018.
- 2. Kelas tutupan yang ditentukan yaitu lahan terbangun, sawah, ladang/lahan kosong, hutan/kebun, badan air dan tutupan awan (tidak terklasifikasi).
- 3. Metode klasifikasi yang dibandingkan dalam penelitian ini yaitu klasifikasi terbimbing (*supervised*) dengan algoritma Maximum Likelihood pada aplikasi MultiSpec dan tidak terbimbing (*unsupervised*) dengan algoritma K-means Clustering pada aplikasi QGIS.

#### <span id="page-20-1"></span>**1.4 Tujuan penelitian**

Tujuan dilakukan penelitian ini yaitu:

- 1. Mengolah data citra Landsat 8 Level 1 menjadi peta tutupan lahan dengan metode klasifikasi terbimbing (*supervised*) dengan algoritma Maximum Likelihood klasifikasi tak terbimbing (*unsupervised*) dengan algoritma Kmeans Clustering.
- 2. [Membandingkan hasil uji akurasi dari kedua metode klasifikasi sehingga dapat](http://repository.unej.ac.id/) diketahui metode yang terbaik untuk memetakan tutupan lahan untuk wilayah yang luas dengan data Landsat 8.

### <span id="page-20-0"></span>**1.5 Manfaat**

Manfaat yang diperoleh dari penelitian ini yaitu:

- 1. Manfaat bagi IPTEK adalah dapat berkontribusi dalam dunia riset mengenai penginderaan jauh, khususnya dalam aplikasi citra satelit Landsat 8 untuk pemetaan tutupan lahan dengan klasifikasi berbasis piksel (*supervised* dan *unsupervised*).
- 2. Manfaat bagi instansi terkait yaitu hasil dari penelitian ini dapat dijadikan salah satu acuan dalam kepentingan pengelolaan, perencanaan tata ruang dan analisis spasial lebih lanjut wilayah terkait.
- 3. Manfaat bagi masyarakat yaitu peta peruntukan lahan dari hasil penelitian ini dapat menjadi sumber informasi terbaru mengenai jenis tutupan lahan yang ada di Provinsi Jawa Timur.

#### <span id="page-21-1"></span>**BAB 2. TINJAUAN PUSTAKA**

#### <span id="page-21-0"></span>**2.1 Konsep Dasar Tutupan Lahan**

Penggunaan lahan mendeskripsikan bagaimana kegunaan dari lahan tersebut bagi manusia. Biasanya, penggunaan lahan didefinisikan dalam konteks sosial-ekonomi, misalnya lahan digunakan untuk lahan perkebunan, pemukiman, komersial dan berbagai fungsi lainnya. Tetapi akan menjadi cukup sulit untuk mengetahui jenis penggunaan lahan tanpa melakukan pemeriksaan sedetail mungkin di lapangan. Sehingga dipertimbangkanlah istilah tutupan lahan. Tutupan lahan merupakan bentuk fisik yang tampak pada permukaan bumi misalnya tutupan vegetasi baik natural (hutan) maupun yang dimodifikasi oleh manusia (pertanian/kebun), lahan terbangun dan perairan (Campbell, 2008:559; Lembaga Penerbangan dan Antarika Nasional, 2015a).

Berdasarkan sistem klasifikasi tutupan lahan dan kesetaraan data penginderaan jauh dengan pemetaan, maka tingkat dan jumlah kelas tutupan lahan disesuaikan dengan kemampuan data penginderaan jauh. Penyajian kelas penutup [lahan sebaiknya berpedoman pada SNI 7645:2010 Klasifikasi penutup lahan yang](http://repository.unej.ac.id/) disajikan pada [Tabel 2.1.](#page-21-2)

<span id="page-21-2"></span>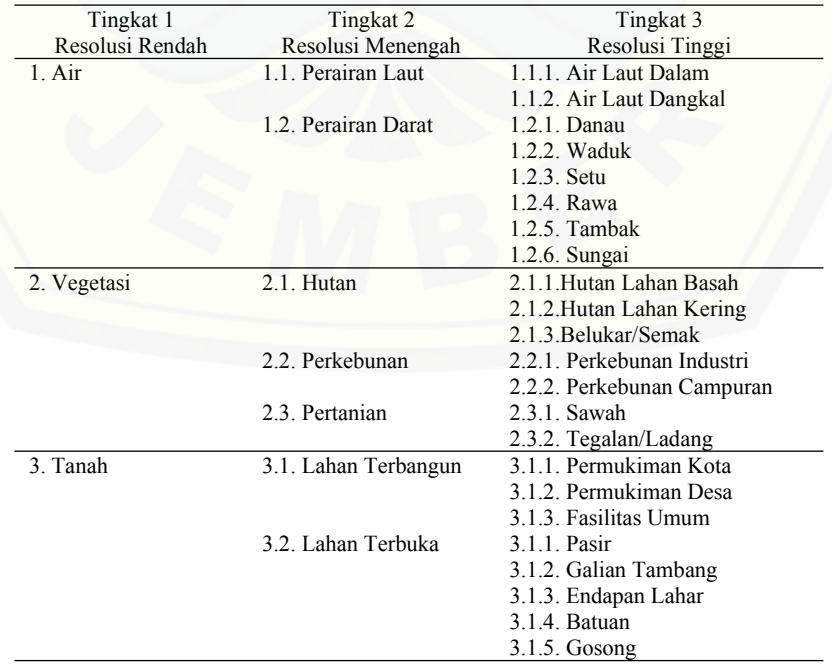

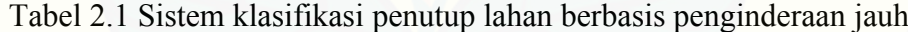

### <span id="page-22-2"></span>**2.2 Penginderaan Jauh untuk Tutupan Lahan**

#### <span id="page-22-1"></span>2.2.1 Penginderaan jauh

Pengertian mengenai penginderaan jauh (*remote sensing*) banyak dijelaskan oleh para ahli. Kata *remote* memiliki makna "dari jauh", sedangkan *sensing* memiliki makna "mengukur". Sehingga remote sensing dapat berarti "mengukur dari jauh" atau "mengukur tanpa menyentuh objek yang diukur" (Indarto, 2014). Lillesand dan Kiefer (1990) juga menjelaskan bahwa penginderaan jauh (*remote sensing*) adalah ilmu untuk memperoleh informasi tentang suatu objek, daerah, atau fenomena melalui analisis data yang diperoleh dengan suatu alat tanpa kontak langsung dengan objek, daerah, atau fenomena yang dikaji.

#### <span id="page-22-0"></span>2.2.2 Aplikasi penginderaan jauh untuk tutupan lahan

Penginderaan jauh semakin digunakan di hampir segala bidang. Hal ini disebabkan oleh peningkatan kesadaran masyarakat bahwa data observasi bumi memberikan informasi spasial dan temporal yang penting dan berguna. Data tersebut dapat digunakan untuk membuat keputusan yang lebih baik, merancang kebijakan dan menangani masalah yang berkisar dalam skala dari lokal ke global (Baynard, 2013). Salah satu bentuk pemanfaatannya adalah untuk pemetaan tutupan lahan.

Informasi tutupan lahan dapat diperoleh dengan memanfaatkan berbagai metode klasifikasi citra yang ada pada teknik penginderaan jauh. Teknik ini dapat [dikatakan efektif dalam pemetaan karena memiliki kemampuan untuk](http://repository.unej.ac.id/) menyediakan informasi keragaman spasial yang ada di permukaan bumi dengan mudah, cepat dan tepat.

Penelitian terkait juga sudah banyak dilakukan. Wijaya (2015) memanfaatkan citra satelit Landsat multitemporal untuk melakukan deteksi terhadap perubahan penggunaan lahan di wilayah metropolitan Bandung. Sampurno dan Thoriq (2016) mengklasifikasikan tutupan lahan yang ada di Kabupaten Sumedang dengan memanfaatkan citra Landsat 8. Zulkarnain et al.

(2015) dalam penelitiannya juga memanfaatkan citra Landsat 8 untuk menganalisis perubahan tutupan lahan yang ada pada wilayah pertambangan di Kabupaten Konawe Utara.

#### <span id="page-23-0"></span>**2.3 Citra Landsat 8**

Landsat 8 merupakan satelit generasi ke delapan dari program Landsat dan merupakan jenis satelit yang berfungsi untuk observasi bumi. Landsat 8 atau juga disebut *Landsat Data Continuity Mission* (LDCM) merupakan hasil kerjasama antara *The National Aeronautics and Space Administration* (NASA) dan *United States Geological Survey* (USGS) yang diluncurkan pada 11 Februari 2013 dan mulai menyediakan produk citra *open-access* pada 30 Mei 2013 (NASA, 2018). [Gambar 2.1](#page-23-1) merupakan contoh kenampakan citra Landsat 8.

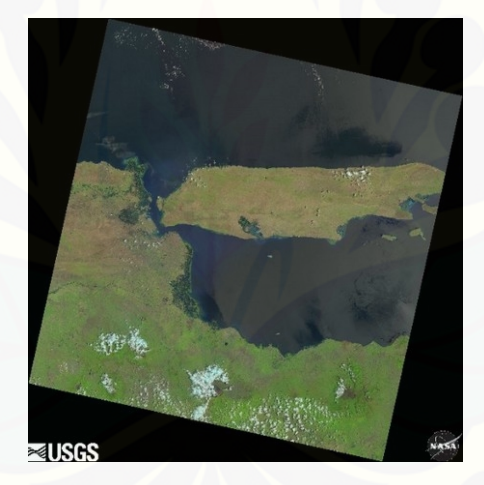

Gambar 2.1 Contoh citra Landsat (US. Geological Survey, 2019)

<span id="page-23-1"></span>Program Landsat 8 menyediakan data multispektral beresolusi menengah yang diakuisisi secara repetitif dari permukaan bumi secara global. Data Landsat 8 [dapat diunduh secara gratis dari laman https://earthexplorer.usgs.gov/. Satelit](http://repository.unej.ac.id/) Landsat 8 dirancang untuk diorbitkan pada ketinggian 705 km dengan inklinasi 98.2º, waktu liput ulang (resolusi temporal) 16 hari, ukuran *scene* yang dihasilkan  $170 \times 183$  km dengan resolusi spasial  $15 - 100$  m. Satelit membawa dua buah sensor yaitu *Operational Land Imager* (OLI) dan *Thermal Infrared Sensor* (TIRS) (US. Geological Survey, 2019).

Landsat 8 mengukur rentang panjang gelombang yang berbeda-beda di

sepanjang spektrum elektromagnetik, hingga rentang yang tidak dapat dilihat oleh mata manusia. Setiap rentang disebut sebagai kanal (*band*) dan Landsat 8 sendiri memiliki total 11 kanal (US. Geological Survey, 2019). [Tabel 2.2](#page-24-2) merupakan kanal (*band*) yang disediakan oleh Landsat 8 beserta fungsi-fungsinya.

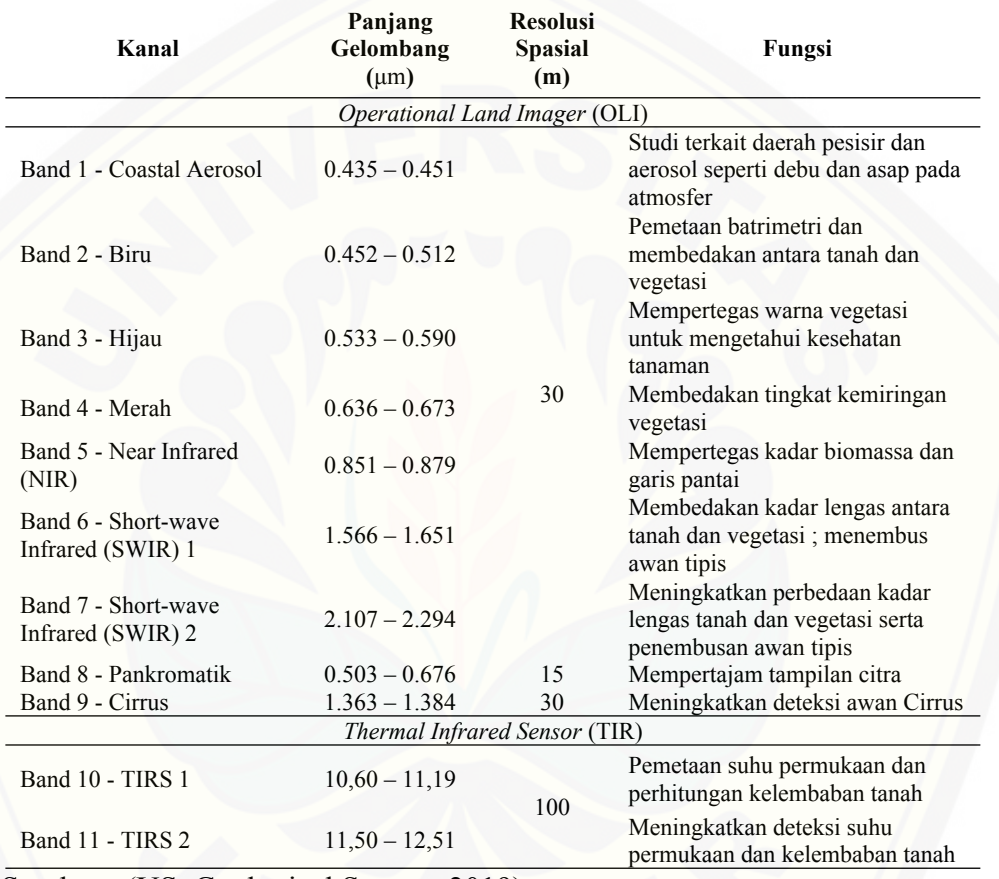

<span id="page-24-2"></span>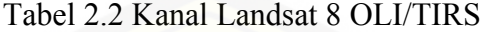

[Sumber : \(US. Geological Survey, 2019\).](http://repository.unej.ac.id/)

#### <span id="page-24-1"></span>**2.4 Klasifikasi Citra**

#### <span id="page-24-0"></span>2.4.1 Klasifikasi terbimbing (*supervised*)

Metode klasifikasi *supervised* diawali dengan menentukan beberapa sampel dari tiap kelas tutupan lahan (*training area*). Algoritma pada perangkat lunak kemudian menggunakan sampel (*training area*) tersebut untuk mengklasifikasikan seluruh piksel pada citra. Algoritma tersebut menggunakan nilai spektral yang telah ditentukan pada training area. Kemudian mencari nilai

spektral yang paling menyerupai pada tiap kelas. Algoritma yang paling umum diterapkan pada klasifikasi *supervised* yaitu Maximum Likelihood (Lillesand et al., 2008). [Gambar 2.2](#page-25-1) menunjukkan bagaimana algoritma bekerja.

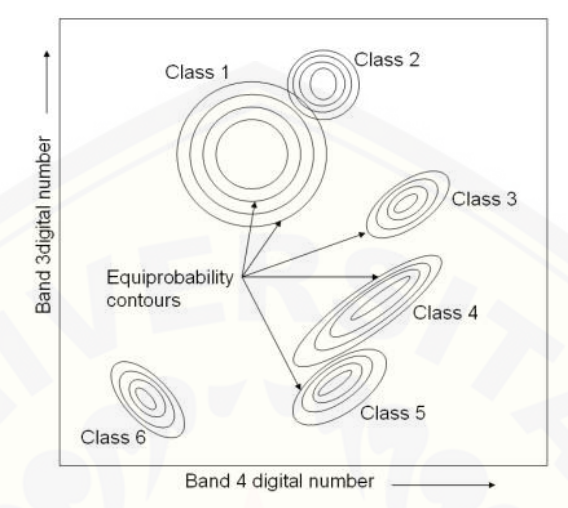

<span id="page-25-1"></span>Gambar 2.2 Konsep algoritma maximum likelihood (Lillesand et al., 2008)

Algoritma ini mengasumsikan bahwa statistik dari nilai spektral dari tiap kelas di masing-masing kanal (band) terdistribusi normal dan menghitung probabilitas dari tiap piksel untuk masuk atau terklasifikasi ke kelas tertentu. Setiap piksel data diklasifikasikan ke kelas yang memiliki tingkat kemiripan tertinggi sehingga algoritma ini disebut *maximum likelihood.*

Algoritma ini membutuhkan data sampel training area yang mewakili setiap kelas untuk dapat memperkirakan nilai rerata piksel dari tiap kelas yang [ditentukan tersebut. Jika sampel training area terbatas atau tidak representatif,](http://repository.unej.ac.id/) maka hasil klasifikasi yang diperoleh tidak maksimal.

Tingkat ketelitian dari algoritma ini memiliki nilai yang cukup baik. Pada dasarnya perhitungan pada algoritma ini dikenal sangat rumit dan banyak pembagian untuk proses klasifikasinya pada setiap piksel, semakin banyak jumlah kanal (band) yang dapat digunakan pada pembagian kelas dapat memberikan hasil klasifikasi yang lebih baik (Harris, 2016; Lillesand et al., 2008).

#### 2.4.2 Klasifikasi tidak terbimbing (*unsupervised*)

<span id="page-25-0"></span>Klasifikasi *unsupervised* dapat diartikan sebagai identifikasi objektif

natural yang ada pada data citra multispektral. Setiap kelas memiliki nilai spektral yang berbeda-beda, metode ini mengidentifikasi, melabeli dan memetakan kelas tersebut (Campbell, 2008:328; Indarto, 2016:263). Metode klasifikasi *unsupervised* bekerja dengan mengelompokkan piksel-piksel ke dalam cluster berdasarkan sifat atau cirinya kemudian dilakukan identifikasi secara manual setiap *cluster* sesuai dengan kelas tutupan lahan. Untuk membuat *cluster* tersebut, digunakan algoritma *clustering. Clustering* merupakan proses untuk mencari subkelompok yang homogen sehingga objek dalam kelompok (*cluster*) yang sama akan lebih mirip satu sama lain daripada dengan kelompok lainnya (Khan, 2017). [Salah satu algoritma yang paling umum diterapkan adalah K-means.](http://repository.unej.ac.id/) [Gambar 2.](#page-26-0)[3](http://repository.unej.ac.id/) menunjukkan bagaimana algoritma bekerja.

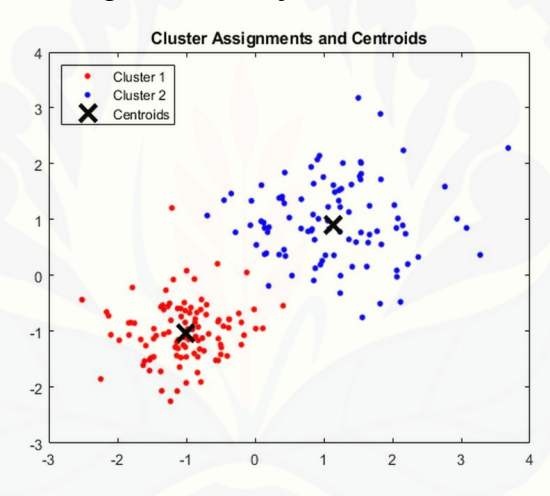

<span id="page-26-0"></span>Gambar 2.3 Konsep algoritma K-means (Atmaca, 2017)

Algoritma ini bekerja dengan memecah kumpulan data menjadi kelompokkelompok data sejumlah-k. Algoritma K-means terdiri dari dua tahap, tahap pertama adalah melakukan perhitungan *k-centroid* atau pusat *cluster* dan tahap kedua adalah mengelompokkan setiap piksel data yang memiliki jarak terdekat terhadap pusat *cluster* pada masing-masing kelompok. Setelah pengelompokan selesai, dilakukan perhitungan ulang *k-centroid* pada masing-masing kelompok data hingga tidak terjadi perpindahan data pada masing-masing *cluster. Kcentroid* pada tiap *cluster* tersebut adalah satu titik dimana jumlah jarak dari semua piksel data pada *cluster* tersebut diperoleh hasil yang paling sedikit (Dhanachandra et al. 2015)

#### <span id="page-27-0"></span>**2.5 Uji Akurasi**

Uji akurasi dilakukan untuk memperoleh informasi tingkat ketelitian hasil klasifikasi. Metode yang digunakan adalah menggunakan matriks kesalahan (*confusion matrix*) sehingga diperoleh nilai akurasi *overall* dan Kappa.

*Overall accuracy* merupakan persentase jumlah piksel yang terklasifikasi secara benar (terdapat di diagonal matriks) dibagi dengan jumlah total piksel. Kappa *accuracy* merupakan ukuran perbedaan antara jumlah piksel yang terklasifikasi dengan benar (diagonal matriks) dengan jumlah piksel yang diharapkan terklasifikasi benar seutuhnya dari hasil pencocokan peta hasil klasifikasi dan peta referensi (Campbell, 2008:405). Perhitungan akurasi yang dianjurkan menurut Jaya (2010) adalah akurasi Kappa, hal ini dikarenakan [perhitungan pada akurasi Kappa memperhitungkan hampir semua bagian yang](http://repository.unej.ac.id/) terdapat dalam matriks kesalahan.

Menurut Lembaga Penerbangan dan Antariksa Nasional (2015(b)) yang menjadi pedoman pengolahan data satelit yaitu tingkat akurasi Kappa harus diatas 75%. Sedangkan menurut US. Geological Survey (2019), syarat dapat diterimanya hasil klasifikasi adalah akurasi Kappa yang lebih dari 85%.

Perhitungan akurasi Kappa dapat dilakukan setelah menyusun matriks kesalahan. [Tabel 2.3](#page-27-1) merupakan contoh penyusunan matriks tersebut.

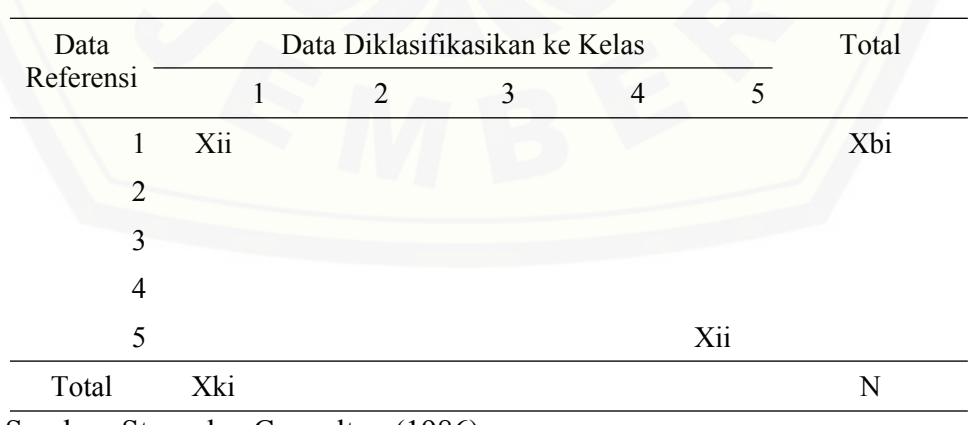

<span id="page-27-1"></span>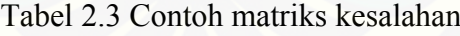

Sumber: Story dan Congalton (1986)

Perhitungan akurasi *overall* dan Kappa disajikan dalam persamaan 2.1 dan 2.2.

Kappa *accuracy* =

$$
= \frac{N \sum_{t}^{n} Xii - \sum_{t}^{n} XbiXki}{N^{2} - \sum_{t}^{n} XbiXki} \times 100\% \quad ....... (2.1)
$$
\n
$$
y = \frac{\sum_{t}^{n} Xii}{N} \times 100\% \quad ....... (2.2)
$$

*Overall accuracy* =

Keterangan :

 $N =$ banyaknya piksel

Xii [= nilai diagonal matriks pada kolom ke-i dan baris ke-i](http://repository.unej.ac.id/)

Xbi = jumlah piksel pada baris ke-i

Xki = jumlah piksel pada kolom ke-i

#### <span id="page-29-2"></span>**BAB 3. METODE PENELITIAN**

#### <span id="page-29-1"></span>**3.1 Waktu dan Tempat Penelitian**

Kegiatan penelitian ini dilaksanakan pada bulan Januari – Juli 2019. Pengambilan data lapangan dilakukan di enam Kabupaten yaitu Banyuwangi, Bondowoso, Jember, Lumajang, Probolinggo dan Situbondo. Pengolahan data [dilaksanakan di Laboratorium Teknik Pengendalian dan Konservasi Lingkungan,](http://repository.unej.ac.id/) Jurusan Teknik Pertanian, Fakultas Teknologi Pertanian, Universitas Jember. [Gambar 3.1](#page-29-3) merupakan peta batas wilayah penelitian ini.

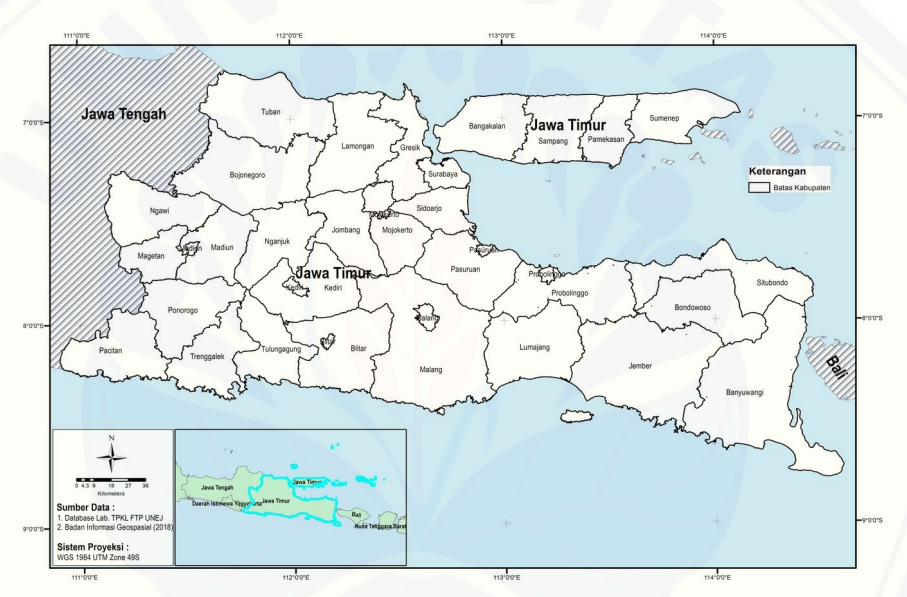

<span id="page-29-3"></span>Gambar 3.1 Peta wilayah penelitian

### **3.2 Alat dan Bahan Penelitian**

<span id="page-29-0"></span>Alat-alat yang digunakan dalam penelitian ini yaitu:

- 1. *Personal Computer* (PC) yang digunakan untuk mengolah data.
- 2. Perangkat lunak QGIS 3.8.1, MultiSpec 2018.08.30, ILWIS 3.8.5 dan ArcMap 10.3.
- 3. *Global Positioning System* (GPS).

Bahan-bahan yang digunakan dalam penelitian ini yaitu:

1. Citra Landsat 8 OLI/TIRS level 1 dengan Path 117 – 119 dan Row 65 – 66

waktu perekaman bulan September - Oktober 2018 yang diperoleh dari laman https://earthexplorer.usgs.gov/.

- 2. Data tata guna lahan (RBI) tahun 2008 Provinsi Jawa Timur.
- 3. Batas administrasi Provinsi Jawa Timur.
- 4. Data *Ground Control Point* (titik kontrol lapangan) yang menyebar di [Kabupaten Banyuwangi, Jember, Bondowoso, Situbondo, Lumajang dan](http://repository.unej.ac.id/) Probolinggo.

#### <span id="page-30-0"></span>**3.3 Tahapan Penelitian**

[Gambar 3.2](#page-30-1) merupakan diagram alir yang menunjukkan tahapan dalam penelitian ini.

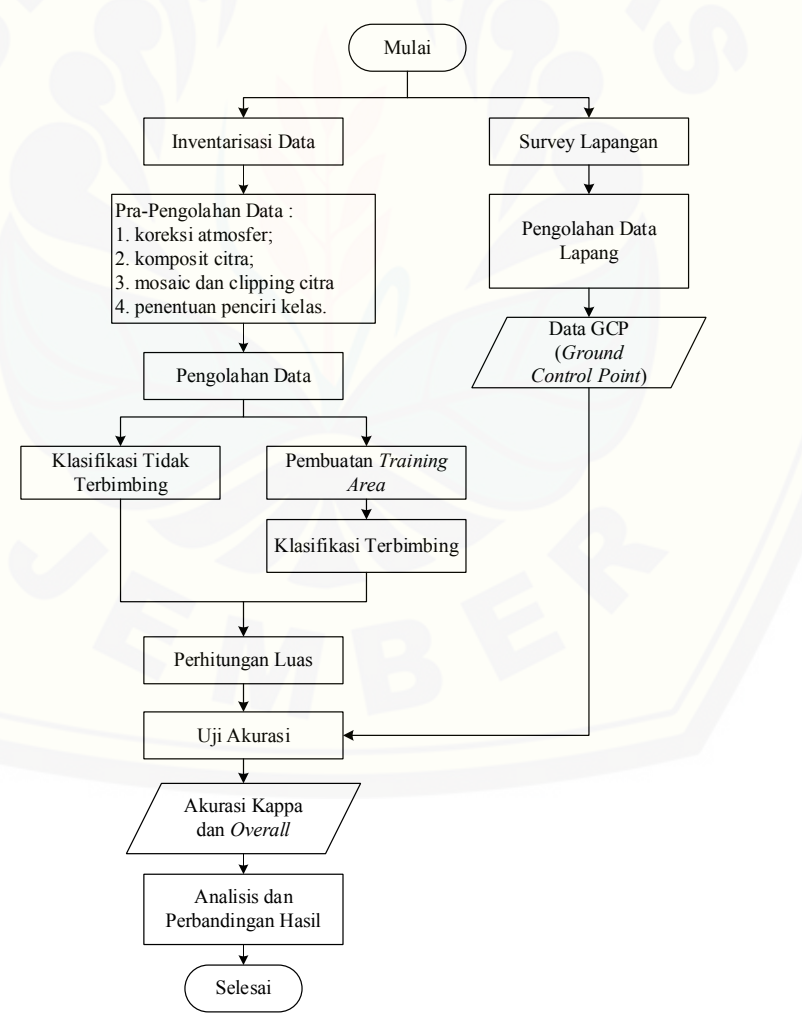

<span id="page-30-1"></span>Gambar 3.2 Diagram alir penelitian

#### <span id="page-31-1"></span>3.3.1 Inventarisasi data dan survei lapangan

Data yang digunakan dalam penelitian ini meliputi citra Landsat 8 OLI/TIRS Level 1 *Path* 117 – 119 dan *Row* 65 – 66 waktu perekaman musim kemarau tahun 2018, batas administrasi Provinsi Jawa Timur. Citra Landsat 8 yang diunduh sebanyak 6 *scene* sesuai *path* dan *row* yang mencakup wilayah dalam penelitian ini.

Kriteria data yang diambil yaitu citra yang termasuk kategori *Tier* 1 dengan level pengolahan L1TP, persentase tutupan awan pada daratan (*land cloud cover*) kurang dari 10 persen dan nilai RMSE geometrik kurang dari 10 meter. Data *Tier* 1 yaitu data citra Level 1 dengan tingkat ketelitian geometrik terbaik, citra yang termasuk ke dalam *Tier* 1 tidak menyimpang lebih dari 12 meter dari titik GCP (*Ground Control Point*) yang ada di lapangan. Level pengolahan L1TP adalah pengolahan yang menghasilkan kualitas terbaik, data citra telah terkoreksi secara radiometrik dan geometrik menggunakan GCP dan data DEM (*Digital Elevation Model*) (US. Geological Survey, 2019).

Data tata guna lahan (RBI) tahun 2008 yang dikeluarkan oleh Badan Informasi Geospasial dan citra resolusi tinggi milik Google Earth Tahun 2019 digunakan sebagai data pembanding dengan hasil dari kedua metode klasifikasi.

Pengambilan data lapangan dilakukan dengan membuat titik kontrol menggunakan GPS. Titik tersebut memuat informasi jenis tutupan lahan terkini [yang ada di lapangan dan digunakan untuk pengujian akurasi peta hasil](http://repository.unej.ac.id/) klasifikasi. Titik yang diperoleh sebanyak 330 dan tersebar di 6 Kabupaten yaitu Banyuwangi, Jember, Lumajang, Bondowoso, Situbondo dan Probolinggo.

#### <span id="page-31-0"></span>3.3.2 Pra-pengolahan data

Data citra Landsat 8 yang diperoleh tidak langsung digunakan tetapi harus melalui berbagai proses yang bertujuan untuk mengkoreksi, meningkatkan kualitas dan memberi batas pada citra dimana proses-proses ini disebut sebagai pra-pengolahan (*pra-processing*) data. Berikut merupakan tahapan yang dilakukan.

#### a. Koreksi atmosferik

Koreksi atmosferik diperlukan untuk memperbaiki kesalahan pada data citra satelit yang diakibatkan oleh faktor atmosfer dimana nilai reflektansi pada citra satelit tidak sesuai dengan nilai reflektansi yang sebenarnya dikarenakan pengaruh penyerapan, hamburan, dan pantulan atmosfer. Koreksi dilakukan dengan menggunakan *Semi-Automatic Classification Plugin* (SCP) yang ada pada aplikasi QGIS menggunakan algoritma DOS (*Dark Object Substraction*). [Gambar](#page-32-0) [3.3](#page-32-0) merupakan tampilan menu SCP.

| Band set                             |          |                                                                                                    |                                    |                                                       |                                                                      |                                                                |                              |                               |  |  |
|--------------------------------------|----------|----------------------------------------------------------------------------------------------------|------------------------------------|-------------------------------------------------------|----------------------------------------------------------------------|----------------------------------------------------------------|------------------------------|-------------------------------|--|--|
| $\overline{\phantom{a}}$ Basic tools |          | <b>A</b> Landsat                                                                                                    | Sentinel-2                         | Sentinel-3                                            | <b>ASTER</b>                                                         | MODIS<br>Vector to raster                                      | Clip multiple rasters        | <b>W</b> Split ras            |  |  |
| Download products                    |          | Landsat conversion to TOA reflectance and brightness temperature                                                         |                                    |                                                       |                                                                      |                                                                |                              |                               |  |  |
| $\leftarrow$ Preprocessing           |          |                                                                                                    | Directory containing Landsat bands |                                                       |                                                                      | E:/Data_Landsat8/Baru/LC08_L1TP_117065_20181007_20181029_01_T1 |                              |                               |  |  |
| Band processing                      |          | E:/Data_Landsat8/Baru/LC08_L1TP_117065_20181007_20181029_01_T1/Mentah/LC08_L1TP_117065_20181007_20181<br>Select MTL file |                                    |                                                       |                                                                      |                                                                |                              |                               |  |  |
| Postprocessing                       |          |                                                                                                    | Brightness temperature in Celsius  |                                                       |                                                                      |                                                                |                              |                               |  |  |
| <b>Band calc</b>                     |          | $\sqrt{\phantom{a}}$ only to blue and green bands<br>Use NoData value<br>Apply DOS1 atmospheric correction               |                                    |                                                       |                                                                      |                                                                |                              |                               |  |  |
| <b>Batch</b>                         |          | Perform pansharpening (Landsat 7 or 8)                                                                                   |                                    |                                                       |                                                                      |                                                                |                              |                               |  |  |
|                                      |          |                                                                                                    |                                    |                                                       |                                                                      |                                                                |                              |                               |  |  |
|                                      |          |                                                                                                    |                                    |                                                       | Create Band set and use Band set tools   Add bands in a new Band set |                                                                |                              |                               |  |  |
| X Settings                           | Metadata |                                                                                                    |                                    |                                                       |                                                                      |                                                                |                              |                               |  |  |
|                                      |          | Satellite LANDSAT 8                                                                                                    |                                    |                                                       | Date (YYYY-MM-DD) 2018-10-07                                         | Sun elevation 65.10194254                                      | Earth sun distance 0.9995913 |                               |  |  |
| About<br><b>ELE</b> User manual      |          |                                                                                                    | <b>Band</b>                        |                                                       | RADIANCE_MULT                                                        | RADIANCE ADD                                                   | <b>REFLECTANCE MULT</b>      | <b>REFLECT</b>                |  |  |
|                                      |          |                                                                                                    |                                    | 10 RT_LC08_L1TP_117065_20181007_20181029_0 3.3420E-04 |                                                                      | 0.10000                                                        |                              |                               |  |  |
|                                      | 11       |                                                                                                    |                                    | RT_LC08_L1TP_117065_20181007_20181029_0 1.2868E-02    |                                                                      | $-64.33882$                                                    | 2.0000E-05                   | $-0.100000$                   |  |  |
|                                      | 12       |                                                                                                    |                                    | RT LC08 L1TP 117065 20181007 20181029 0 1.1858E-02    |                                                                      | $-59.28767$                                                    | 2.0000E-05                   | $-0.100000$                   |  |  |
|                                      | 13       |                                                                                                    |                                    | RT LC08 L1TP 117065 20181007 20181029 0 9.9989E-03    |                                                                      | $-49.99470$                                                    | 2.0000E-05                   | $-0.100000$                   |  |  |
|                                      | 14       |                                                                                                    |                                    | RT LC08 L1TP 117065 20181007 20181029 0 6.1189E-03    |                                                                      | $-30.59427$                                                    | 2.0000E-05                   | $\blacksquare$<br>$-0.100000$ |  |  |
|                                      | 15       |                                                                                                    |                                    | RT LC08 L1TP 117065 20181007 20181029 0 1.5217E-03    |                                                                      | $-7,60852$                                                     | 2.0000E-05                   | $-0.100000$                   |  |  |
| <b>⊙</b> Online help                 | 16       |                                                                                                    |                                    | RT LC08 L1TP 117065 20181007 20181029 0 5.1290E-04    |                                                                      | $-2.56448$                                                     | 2.0000E-05                   | $-0.100000$                   |  |  |
| <b>Support the SCP</b>               | 17       |                                                                                                    |                                    | RT_LC08_L1TP_117065_20181007_20181029_0 1.1316E-02    |                                                                      | $-56,58025$                                                    | 2.0000E-05                   | $-0.100000$                   |  |  |

<span id="page-32-0"></span>Gambar 3.3 Tampilan *Semi-Automatic Classification Plugin* (SCP)

DOS merupakan koreksi absolut dimana nilai reflektan pada satelit dikonversikan menjadi nilai reflektan permukaan (*surface reflectance*), dengan asumsi bahwa terdapat objek gelap yang mempunyai nilai pantulan mendekati 0, [misalnya air jernih dalam dan hutan lebat. DOS menggunakan pendekatan bahwa](http://repository.unej.ac.id/) nilai reflektan piksel seluruh citra dikurangi oleh nilai reflektan objek tergelap. Disasumsikan bahwa objek tergelap pada citra mempunyai nilai reflektan nol, maka jika ia mempunya nilai lebih dari itu, maka nilai itulah sebagai nilai pengurangnya (Fibriawati, 2016). [Gambar 3.4](#page-33-0) merupakan tampilan histogram kanal 1 sebelum dan setelah dilakukan koreksi.

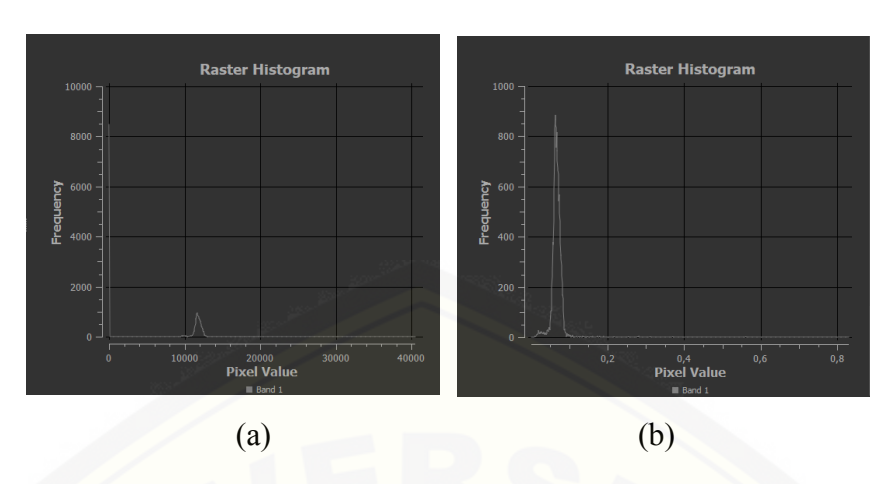

(a) histogram kanal 1 sebelum koreksi; (b) histogram kanal 1 setelah koreksi

#### <span id="page-33-0"></span>Gambar 3.4 Histogram kanal 1 Landsat 8

*Pan-sharpening* (penajaman) citra juga sekaligus dilakukan melalui plugin, sehingga citra yang sebelumnya memiliki resolusi 30 m dapat diperbesar menjadi 15 m. Penajaman citra ini dilakukan dengan memanfaatkan kanal 8 yang memiliki resolusi spasial 15 m.

b. Komposit citra

Komposit citra merupakan penggabungan dari beberapa kanal (band) untuk membentuk tampilan warna yang diinginkan. Menurut Lembaga [Penerbangan dan Antariksa Nasional \(2015\(b\)\), susunan komposit warna dari](http://repository.unej.ac.id/) kanal citra inderaja minimal terdapat kanal inframerah dekat (NIR) untuk mempertajam penampakan unsur vegetasi. Landsat 8 memiliki kanal NIR terdapat pada kanal 5. Pemilihan kanal untuk proses komposit dilakukan dengan menggunakan metode *Optimum Index Factor* (OIF).

OIF digunakan untuk menentukan kombinasi tiga kanal terbaik untuk menggambarkan informasi tertentu. Semakin besar nilai OIF yang dihasilkan semakin banyak informasi warna yang diperoleh dan sedikit duplikasi informasi pada citra. Aplikasi ILWIS digunakan untuk melakukan perhitungan OIF dengan memasukkan 6 kanal yang sudah terkoreksi yaitu kanal 2, 3, 4, 5, 6 dan 7. Hasil yang diperoleh yaitu kombinasi kanal 256 memiliki nilai OIF tertinggi sehingga kombinasi tersebut dipakai dalam penelitian ini.

#### c. *Mosaic* dan *clipping* citra

Data citra Landsat 8 yang diperoleh sebelumnya terdiri dari 6 *scene*, sehingga perlu untuk digabungkan menjadi 1 *scene* dan diselaraskan warna antar *scene*-nya. Proses ini disebut sebagai *mosaic* dan *blending* citra. Setelah data digabung kemudian data dipotong sesuai dengan batas wilayah dalam penelitian [ini sehingga digunakan data batas Provinsi Jawa Timur untuk memotong citra](http://repository.unej.ac.id/) yang digunakan. Pemotongan citra ini disebut sebagai *clipping*. Proses *mosaic* dan *clipping* citra ini dilakukan menggunakan aplikasi QGIS. [Gambar 3.5](#page-34-0) menunjukkan kenampakan citra hasil proses *mosaic* dan *clip*.

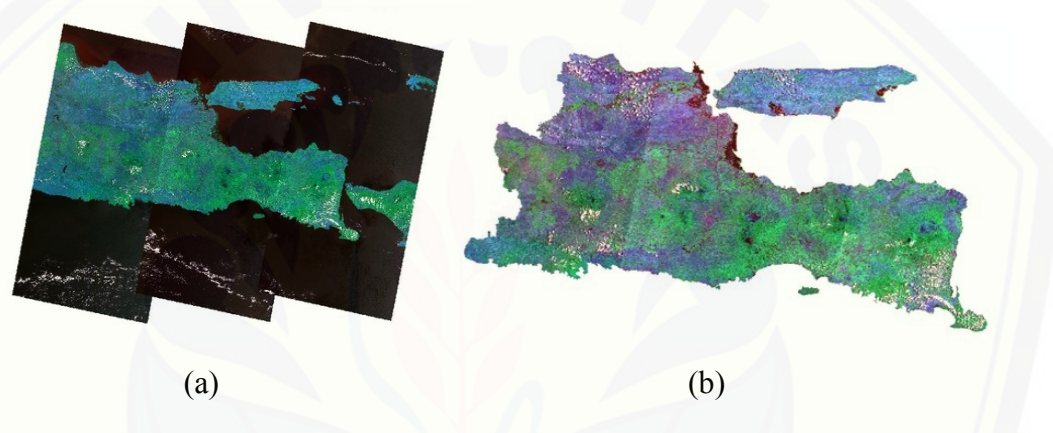

<span id="page-34-0"></span>(a) Citra Landsat 8 hasil *mosaic*; (b) Citra Landsat 8 hasil *clip* Gambar 3.5 Citra setelah proses *mosaic* dan *clip*

d. Penentuan penciri kelas tutupan lahan dan simbologi peta

Penciri kelas ditentukan untuk mempermudah dalam proses klasifikasi citra, baik dalam pembuatan training area untuk klasifikasi terbimbing maupun untuk proses *reclass*. Lahan terbangun tergambarkan dengan warna merah muda keunguan, sawah tergambarkan dengan warna hijau muda, ladang tergambarkan dengan warna keunguan tua, hutan tergambarkan dengan warna hijau lebih tua dan badan air tergambarkan dengan warna hitam kemerahan, awan tergambarkan dengan warna putih. [Tabel 3.1](#page-35-1) menunjukkan penciri tiap kelas yang dipotong dari citra hasil komposit penelitian ini dan simbologi yang ditentukan untuk peta hasil klasifikasi.

| No                          | Kelas Tutupan          | Kenampakan pada<br>Citra | Simbologi pada Peta |
|-----------------------------|------------------------|--------------------------|---------------------|
| $\mathbf{1}$                | Lahan terbangun        |                          |                     |
| $\mathcal{D}_{\mathcal{L}}$ | Sawah                  |                          |                     |
| 3                           | Ladang/Lahan<br>kosong |                          |                     |
| $\overline{4}$              | Hutan/Kebun            |                          |                     |
| 5                           | Badan Air              |                          |                     |
| 6                           | Tutupan awan           |                          |                     |

<span id="page-35-1"></span>Tabel 3.1 Penciri kelas tutupan lahan dan simbologi peta

#### <span id="page-35-0"></span>3.3.3 Pengolahan data

a. Klasifikasi terbimbing (*supervised*)

Pengolahan data pada klasifikasi citra metode terbimbing dilakukan pada [aplikasi MultiSpec. Klasifikasi dilakukan dengan algoritma Maximum Likelihood](http://repository.unej.ac.id/) dan digunakan 6 kanal citra yaitu kanal 2,3,4,5,6 dan 7. Citra ditampilkan dalam aplikasi dengan komposit 256 dan *training area* dibuat berdasarkan citra tersebut, data hasil survei dan citra milik Google Earth yang memiliki resolusi yang lebih tinggi. *Training area* tersebut dibuat secara acak sesuai dengan tiap kelas tutupan yaitu lahan terbangun, sawah, ladang/lahan kosong, hutan/kebun, badan air dan tutupan awan. Ilustrasi training area yang telah dibuat disajikan dalam [Gambar](#page-36-0) [3.6](#page-36-0).

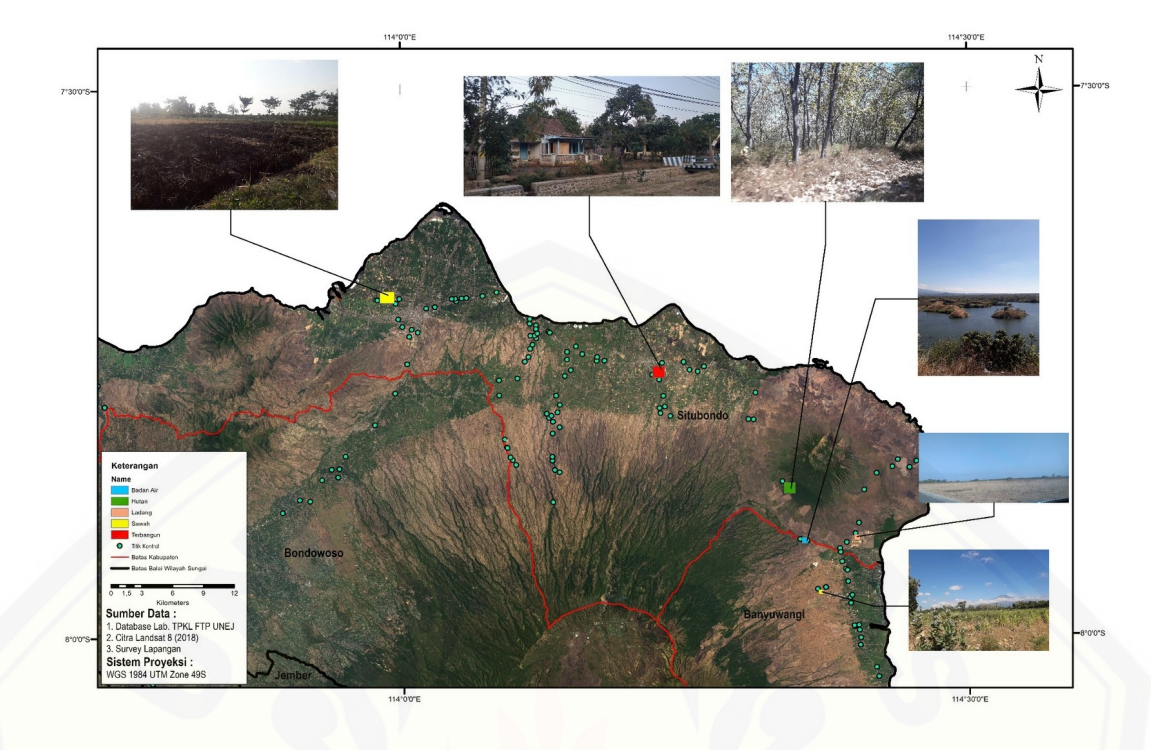

<span id="page-36-0"></span>Gambar 3.6 Contoh *training area* penelitian

Setelah klasifikasi selesai, data tersimpan dalam format .tif. Pengukuran luas tiap kelas selanjutnya dilakukan dengan *tool Zonal Geometry as Table* pada aplikasi QGIS. *Tool* ini membutuhkan 2 data raster dalam prosesnya, yaitu data citra satelit sebelum klasifikasi dan citra terklasifikasi. *Tool* bekerja dengan menumpuk kedua raster tersebut kemudian menggunakan *polygon* dari citra [terklasifikasi untuk mengekstrak informasi luasan pada citra satelit. Sehingga](http://repository.unej.ac.id/) akan diperoleh nilai luas wilayah per kelas tutupan lahan dari citra hasil klasifikasi.

### b. Klasifikasi tidak terbimbing (*unsupervised*)

Pengolahan data pada klasifikasi citra metode tidak terbimbing dilakukan pada aplikasi QGIS dengan menggunakan *plugin* Orfeo Toolbox digunakan 6 kanal citra yaitu kanal 2,3,4,5,6 dan 7. Klasifikasi dilakukan dengan algoritma Kmeans Clustering dengan *cluster* yang ditentukan sebanyak 60. *Cluster* tersebut kemudian dikelaskan (*reclass*) ke dalam 6 jenis tutupan yaitu terbangun, sawah, ladang, hutan dan badan air dan awan yang menutupi permukaan. Setelah klasifikasi selesai, data tersimpan dalam format .tif. Perhitungan luas wilayah dari

20

tiap kelas tutupan juga dilakukan dengan *tool Zonal Geometry as Table* yang ada pada aplikasi QGIS.

### <span id="page-37-0"></span>3.3.4 Uji akurasi

Uji akurasi pada klasifikasi terbimbing dilakukan secara otomatis dan [hasilnya diperoleh bersamaan dengan selesainya proses klasifikasi pada aplikasi](http://repository.unej.ac.id/) MultiSpec. Hasil yang diperoleh yaitu berupa teks dengan format .txt yang kemudian disusun menjadi tabel matriks kesalahan. Namun, dilakukan uji akurasi ulang secara manual dengan aplikasi ArcMap. Data titik yang telah diperoleh di lapangan digunakan dalam uji ini sejumlah 330 titik dan kemudian ditambahkan dengan 2170 data titik baru yang dibuat secara acak dengan menggunakan citra Landsat 8 dan citra milik Google Earth Tahun 2019 sebagai *basemap*, sehingga diperoleh total 2500 titik. [Gambar 3.7](#page-37-1) berikut menyajikan lokasi titik kontrol tersebut.

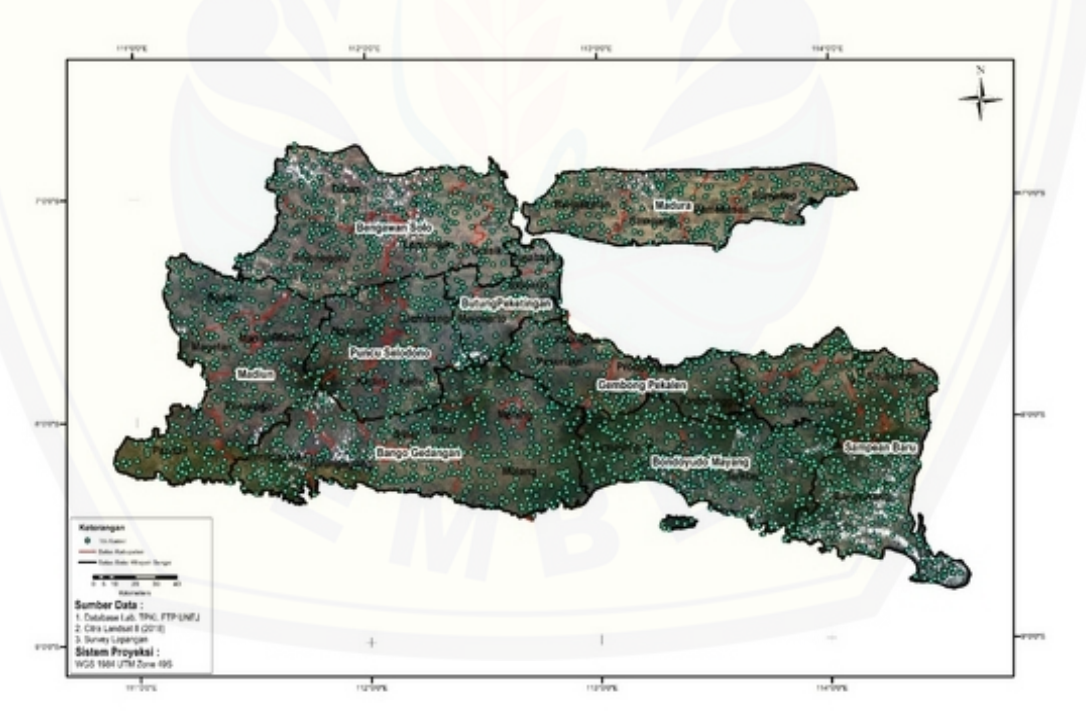

Gambar 3.7 Lokasi titik kontrol penelitian

<span id="page-37-1"></span>Titik tersebut memiliki informasi tutupan lahan sehingga digunakan sebagai acuan dalam uji akurasi. Setelah proses selesai, data hasil uji akurasi diekspor ke dalam format .dbf dan disusun ke dalam matriks kesalahan. Uji

akurasi pada klasifikasi tidak terbimbing dilakukan secara manual dengan aplikasi ArcMap. Prosedur yang sama dilakukan untuk mengetahui akurasi peta yang dihasilkan.

#### <span id="page-38-0"></span>3.3.5 Analisis dan perbandingan hasil

Hasil uji akurasi yang telah diperoleh pada tiap metode klasifikasi [dibandingkan untuk mengetahui metode yang terbaik untuk klasifikasi tutupan](http://repository.unej.ac.id/) lahan pada citra yang cukup luas dimana pada penelitian ini wilayah yang diteliti adalah Provinsi Jawa Timur menggunakan citra Landsat 8. Data sampel batas DAS digunakan sebagai subset untuk memperjelas analisis ketepatan interpretasi.

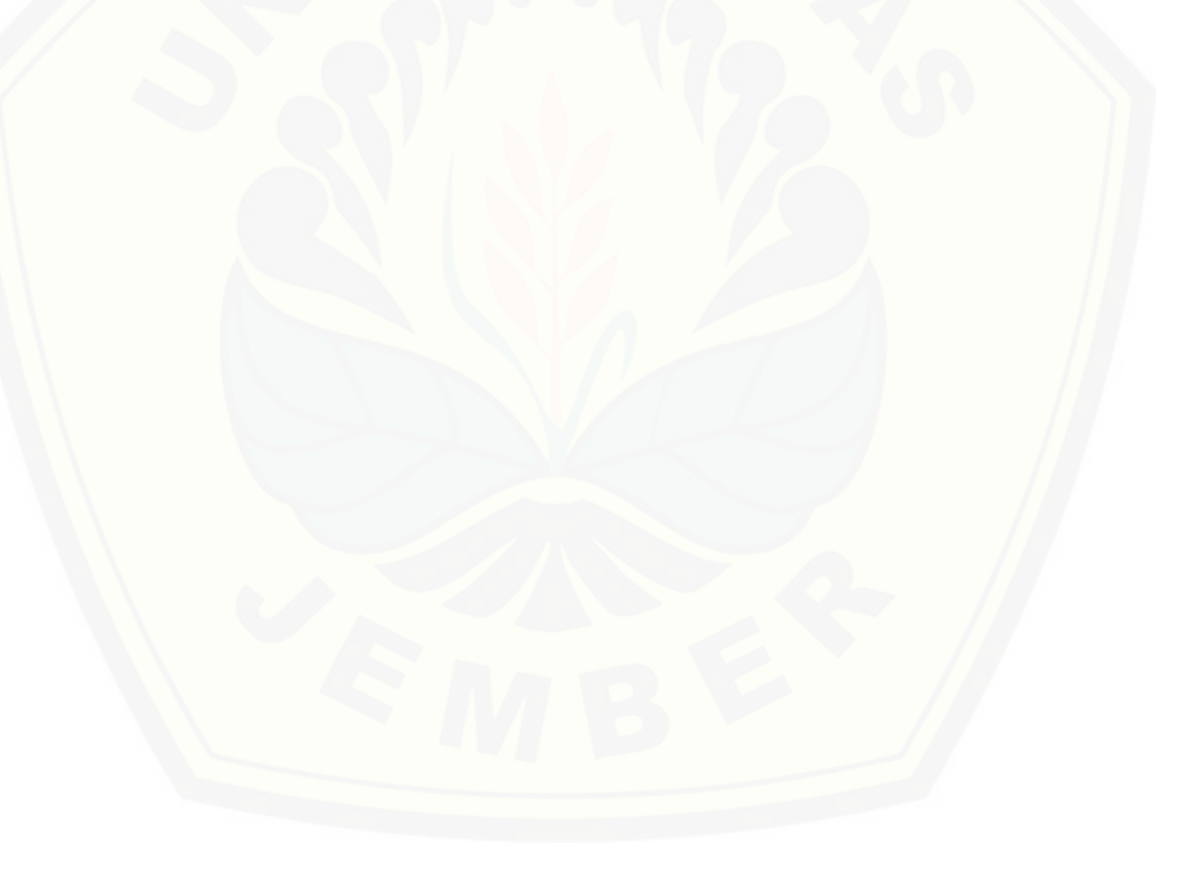

#### <span id="page-39-2"></span>**BAB 5. KESIMPULAN DAN SARAN**

#### <span id="page-39-1"></span>**5.1 Kesimpulan**

Berikut merupakan kesimpulan yang diperoleh dari hasil dan pembahasan pada penelitian ini.

- 1. Dua metode yang digunakan dalam penelitian ini memberikan hasil enam kelas tutupan yaitu lahan terbangun, sawah, ladang/lahan kosong, hutan/kebun, badan air dan tutupan awan dengan total luas wilayah penelitian 47075,35 km². Klasifikasi terbimbing memberikan hasil yang lebih baik dalam [merepresentasikan keadaan lapangan dengan kesalahan klasifikasi yang lebih](http://repository.unej.ac.id/) sedikit. Kesalahan pada klasifikasi tidak terbimbing banyak terdapat pada kelas lahan terbangun dan hutan. Piksel lahan terbangun banyak yang terklasifikasi ke dalam kelas ladang/lahan kosong, sedangkan piksel hutan banyak terklasifikasi ke dalam kelas sawah dan sebaliknya.
- 2. Klasifikasi metode terbimbing (*supervised*) dengan algoritma Maximum Likelihood menghasilkan nilai akurasi sebesar 90,11%, sedangkan pada klasifikasi metode tidak terbimbing (*unsupervised*) dengan algoritma K-means menghasilkan nilai akurasi sebesar 75,89%. Mengacu pada syarat yang ditetapkan oleh USGS (>85%), hasil klasifikasi terbimbing dapat diterima sedangkan hasil klasifikasi tidak terbimbing tidak memenuhi syarat. Sedangkan jika mengacu pada syarat yang ditetapkan oleh LAPAN (>75%), hasil klasifikasi dari kedua metode dapat diterima.

### <span id="page-39-0"></span>**5.2 Saran**

Perlu dilakukan klasifikasi tidak terbimbing (*unsupervised*) menggunakan algoritma lainnya karena hasil akurasi yang diperoleh menggunakan K-means masih belum baik. Klasifikasi dengan metode OBIA (*Object-Based Image Analysis*) juga perlu dikaji lebih lanjut karena pendekatannya yang juga berbasis obyek memungkinkan akurasi klasifikasi dapat lebih baik.

#### <span id="page-40-0"></span>**DAFTAR PUSTAKA**

- Atmaca, K. 2017. K-Means Algoritmasi. https://kenanatmaca.com/k-meansalgoritmasi/. [Diakses pada 20 Mei 2019].
- Baynard, C. W. 2013. Remote Sensing Applications: Beyond Land-Use And Land-Cover Change. *Advances in Remote Sensing*. 02(03):228–241.
- Badan Pusat Statistik. 2017. *Jawa Timur dalam Angka*. Surabaya : Badan Pusat Statistik Provinsi Jawa Timur.
- Campbell, J. B. 2008. *Introduction to Remote Sensing Fourth Edition*. New York: The Guilford Press.
- Dhanachandra, N., K. Manglem, dan Y. J. Chanu. 2015. Image Segmentation using K-means Clustering Algorithm and Subtractive Clustering Algorithm. *Procedia Computer Science* 54 (2015) : 764-771.
- Fibriawati, L. 2016. Koreksi Atmosfer Citra SPOT-6 Menggunakan Metode MODTRAN4. *Seminar Nasional Penginderaan Jauh-2016* : 98-104.
- [Harris. 2016. Maximum Likelihood https://www.harrisgeospatial.com/docs/](http://repository.unej.ac.id/) MaximumLikelihood.html. [Diakses pada 20 Mei 2019].
- Indarto. 2014. *Teori dan Praktek Penginderaan Jauh*. Yogyakarta : Penerbit Andi.
- Indarto. 2016. *Penginderaan Jauh Metode Analisis dan Interpretasi Citra Satelit*. Yogyakarta: Andi.
- Jaya, I. N. S. 2010. *Analisis Citra Digital: Perspektif Pengindraan Jauh untuk Pengelolaan Sumber Daya Alam*. Bogor: Fakultas Kehutanan Institut Pertanian Bogor.
- Khan, M. 2017. K-means Clustering for Classification. https://towardsdatascience.com/K-means-clustering-for-classification-74b992405d0a. [Diakses pada 20 Februari 2019].
- Lembaga Penerbangan dan Antarika Nasional. 2015(a). *Pedoman Pengolahan Data Satelit Multispektral Secara Digital Supervised Untuk Klasifikasi.* Pusat Pemanfaatan Penginderaan Jauh. Jakarta: Pusat Pemanfaatan Penginderaan Jauh Lembaga Penerbangan dan Antariksa Nasional.

- Lembaga Penerbangan dan Antarika Nasional. 2015(b). *Pedoman Pengolahan Data Penginderaan Jauh Landsat 8 untuk MPT.* Pusat Pemanfaatan Penginderaan Jauh. Jakarta: Pusat Pemanfaatan Penginderaan Jauh Lembaga Penerbangan dan Antariksa Nasional.
- Lillesand, T. M. dan R. W. Kiefer. 1990. *Penginderaan Jauh dan Interpretasi Citra*. Yogyakarta : Gadjah Mada University Press.
- Lillesand, T. M., R. W. Kiefer dan J. W. Chipman. 2008. *Remote Sensing and Image Interpretation Sixth Edition*. New Jersey: John Wiley & Sons, Inc.
- [\[NASA\] National Aeronautics and Space Administration. 2018. Landsat 8. https://](http://repository.unej.ac.id/) landsat.gsfc.nasa.gov/landsat-8/. [Diakses pada 20 Mei 2019].
- Sampurno, R. M. dan A. Thoriq. 2016. Klasifikasi Tutupan Lahan Menggunakan Citra Landsat 8 Operational Land Imager (OLI) Di Kabupaten Sumedang (In Bahasa). *Jurnal Teknotan*. 10(2):61–70.
- Standar Nasional Indonesia (SNI) 7645:2010. *Klasifikasi Penutup Lahan*. Jakarta : Badan Stadarisasi Nasional.
- Story, M. dan R. G. Congalton. 1986. Remote Sensing Brief Accuracy Assessment: A User's Perspective. *Photogrammetric Engineering And Remote Sensing*. 52(3):397-399.
- US. Geological Survey. 2019. *Landsat 8 (L8) Data Users Handbook*. Sioux Falls: Department of the Interior U.S. Geological Survey.
- Wijaya, N. 2015. Deteksi Perubahan Penggunaan Lahan Dengan Citra Landsat dan Sistem Informasi Geografis: Studi Kasus di Wilayah Metropolitan Bandung, Indonesia. *Geoplanning: Journal of Geomatics and Planning*. 2(2):82–92.
- Zulkarnain, Halili, dan L. Diara. 2015. Analisis Spasial Perubahan Tutupan Lahan Pada Wilayah Pertambangan Studi Kasus di Areal Bekas Tambang PT. Bumi Konawe Abadi Kecamatan Motui Kabupaten Konawe Utara. Ecogreen. 1(2):11–24.

### <span id="page-42-0"></span>**LAMPIRAN**

### Lampiran 1. Data titik kontrol penelitian

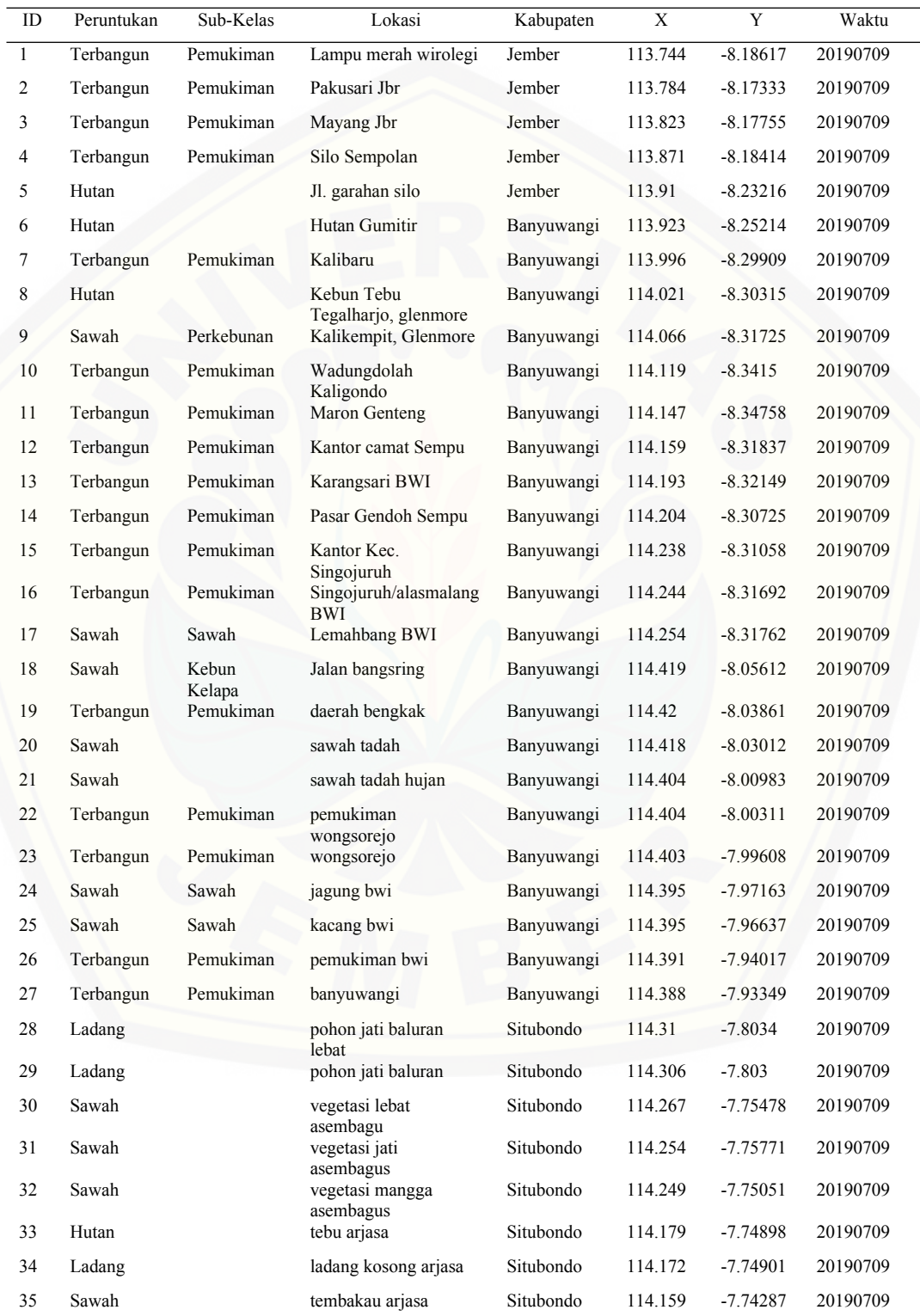

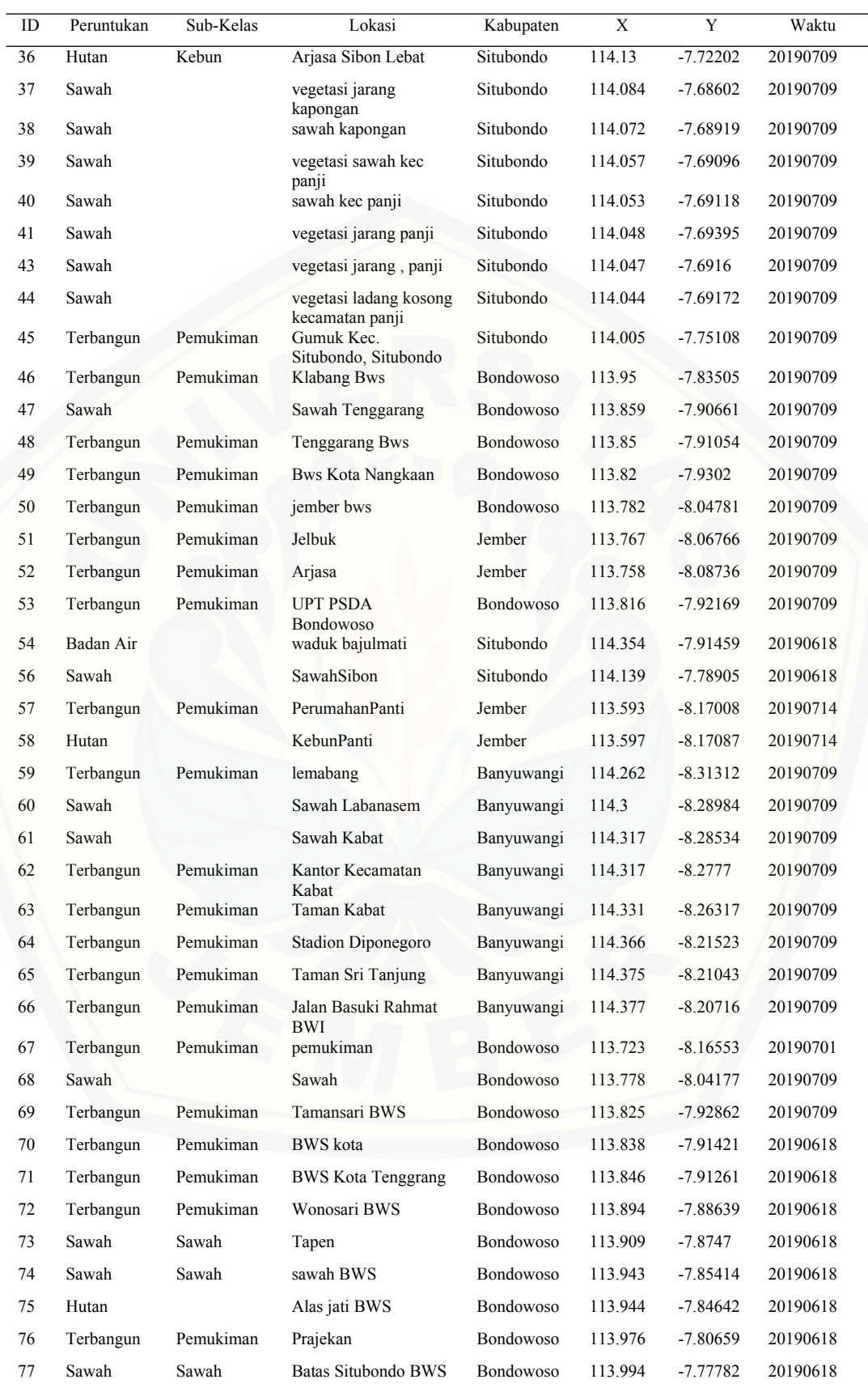

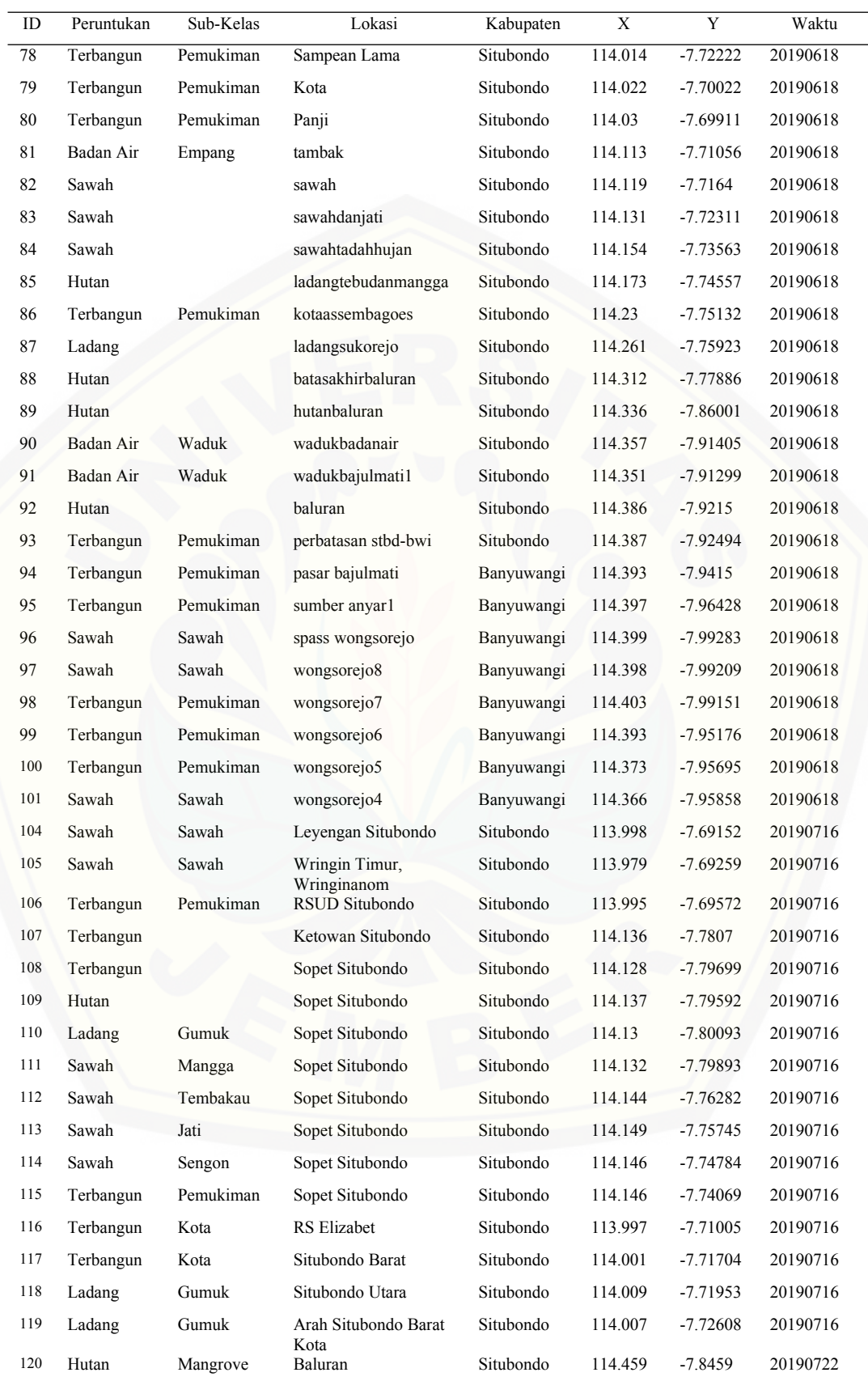

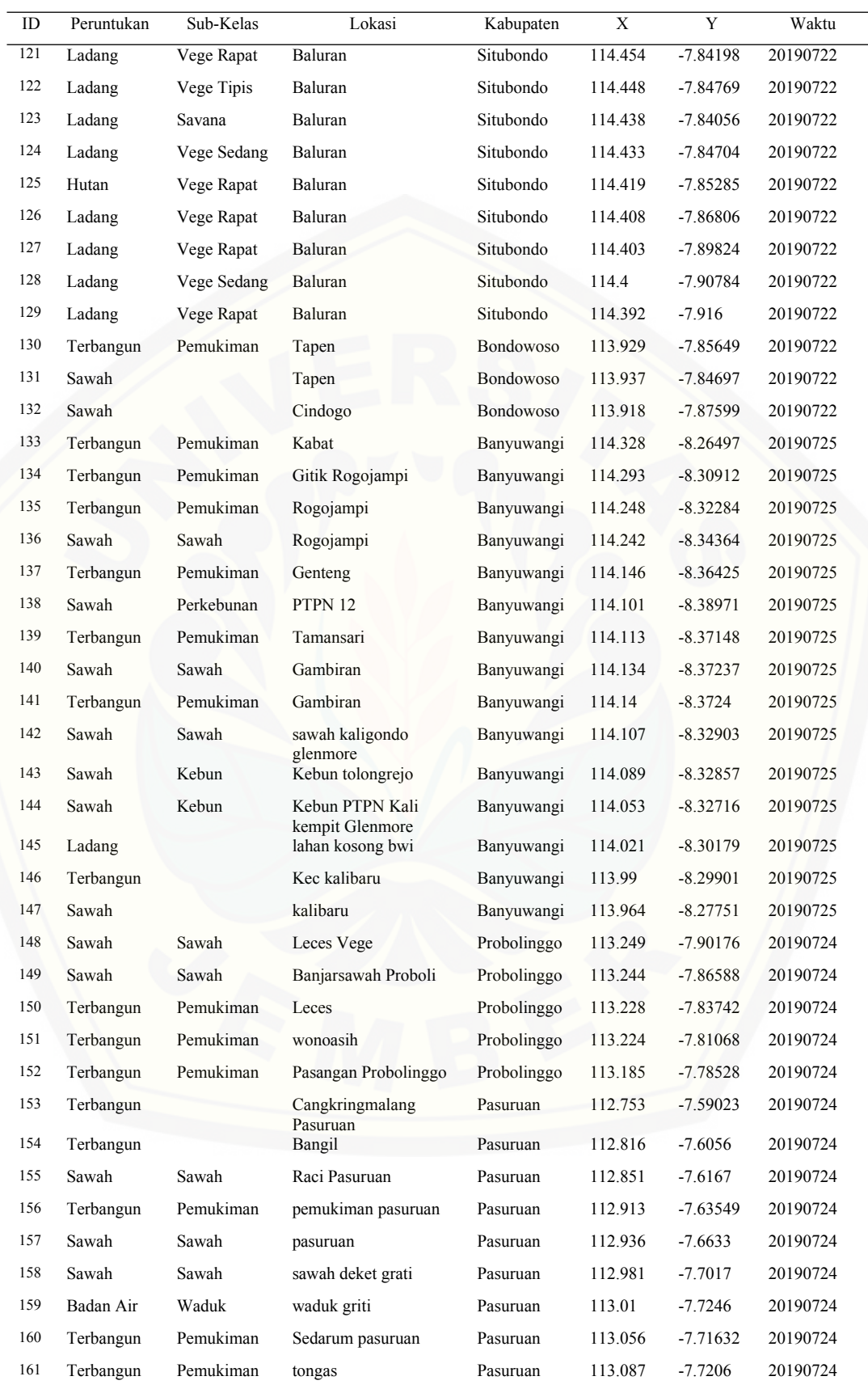

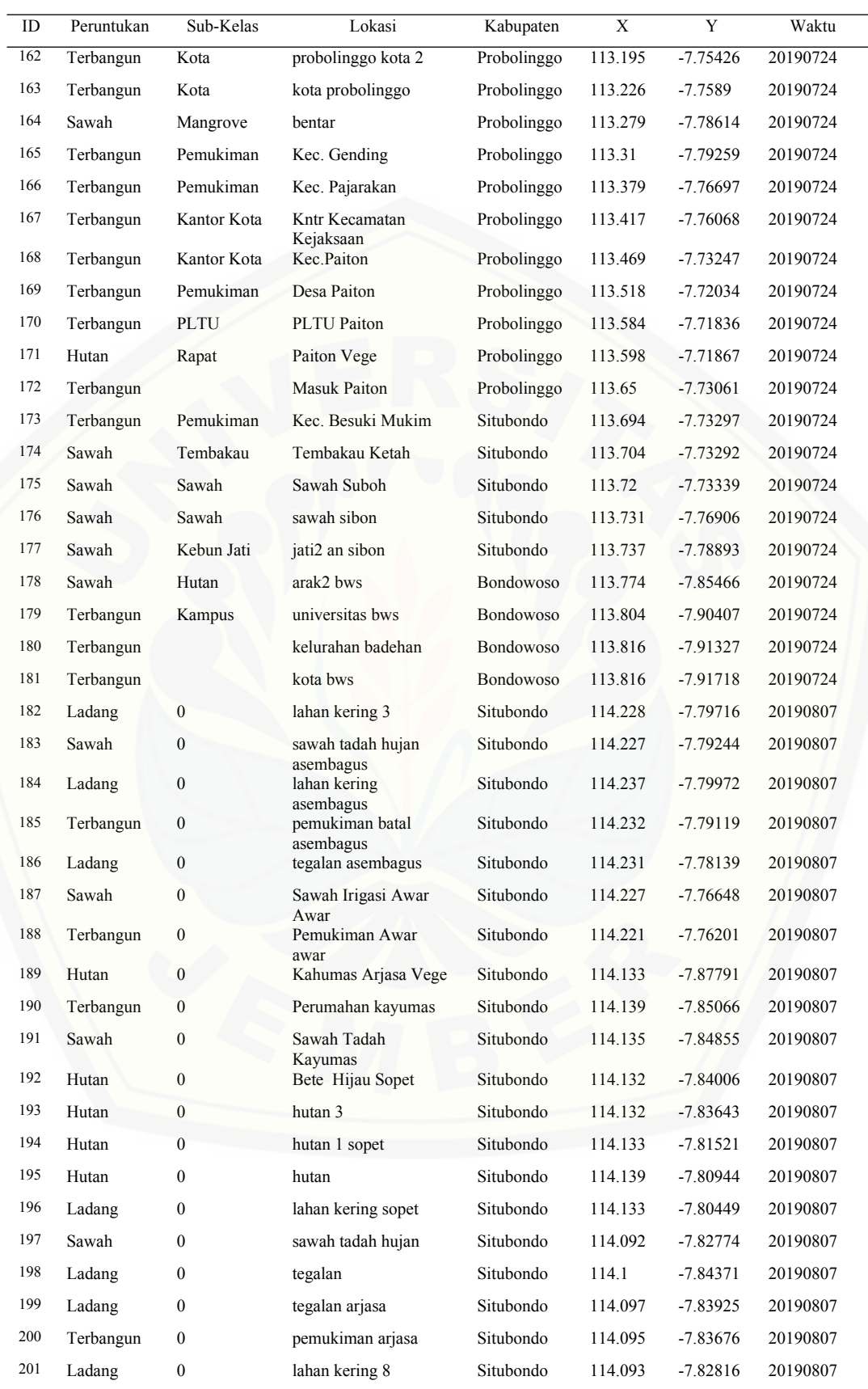

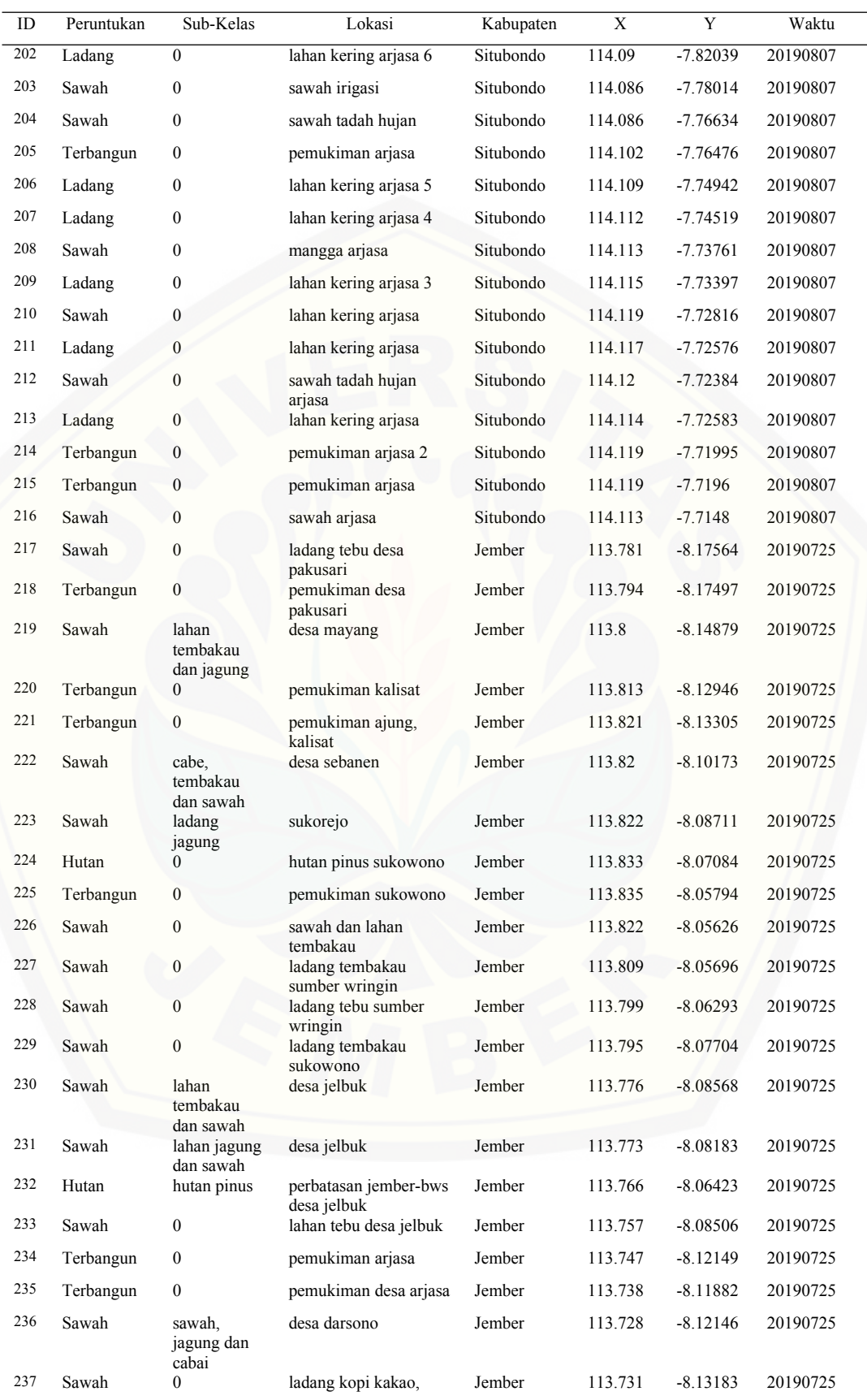

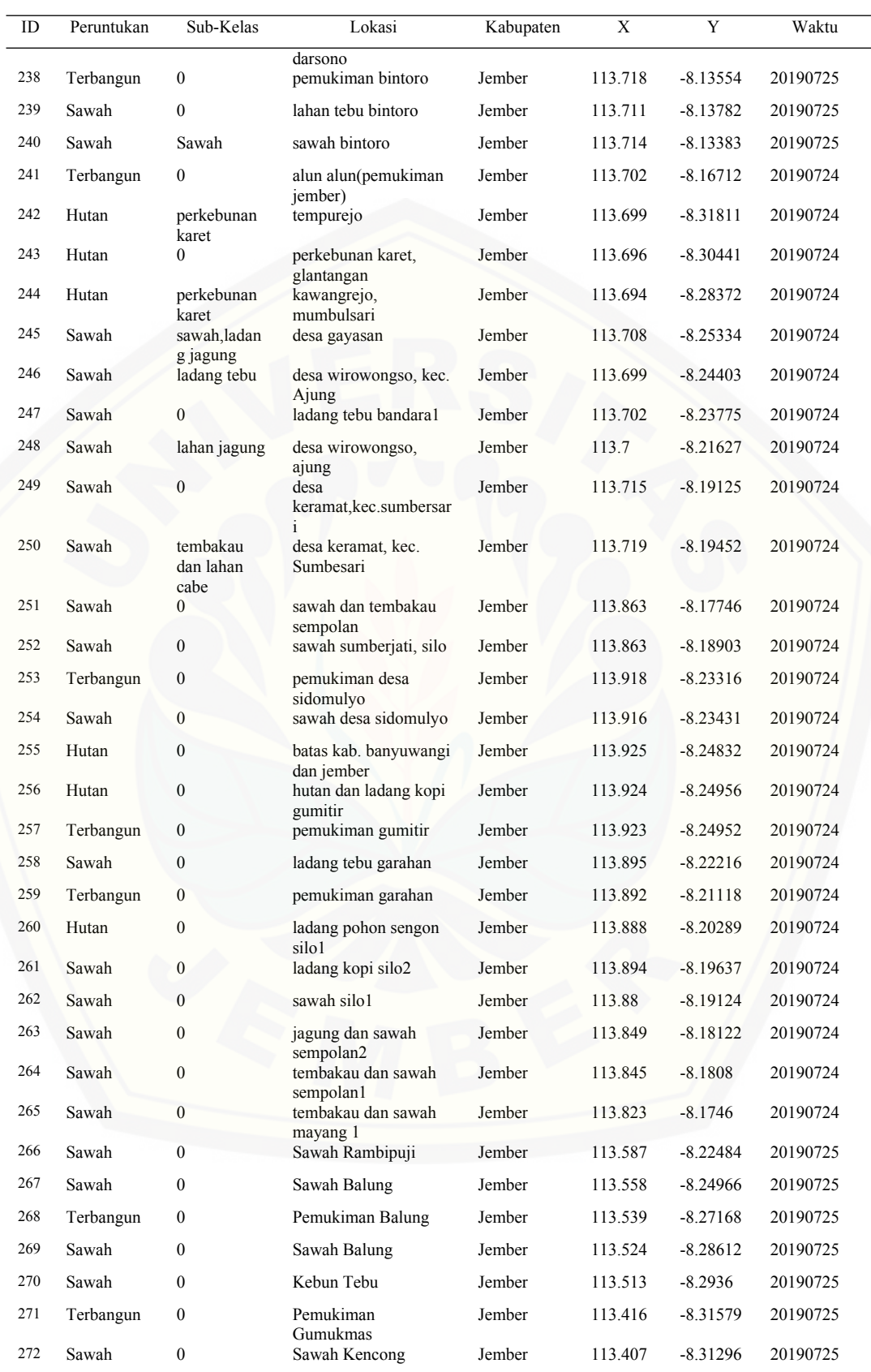

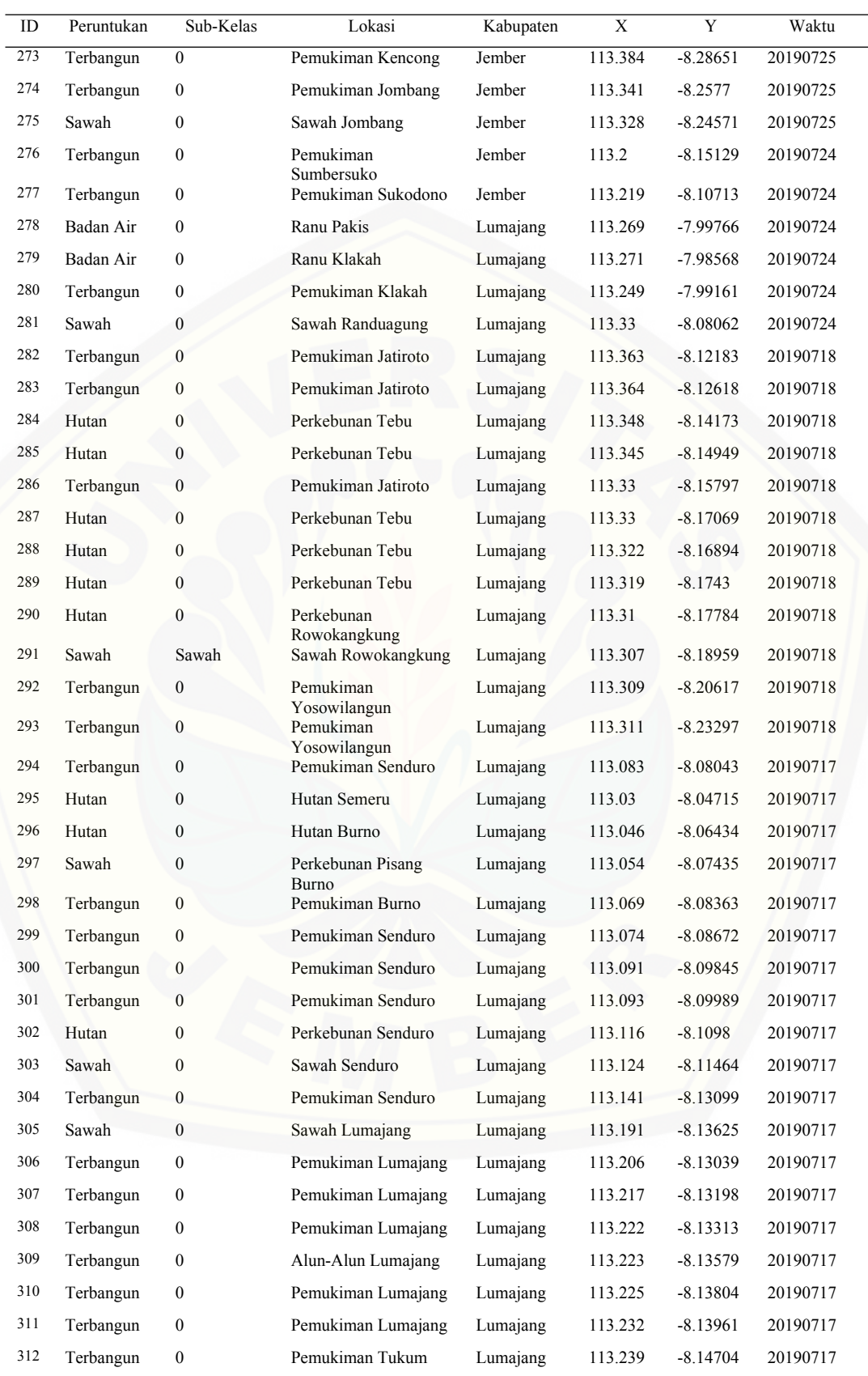

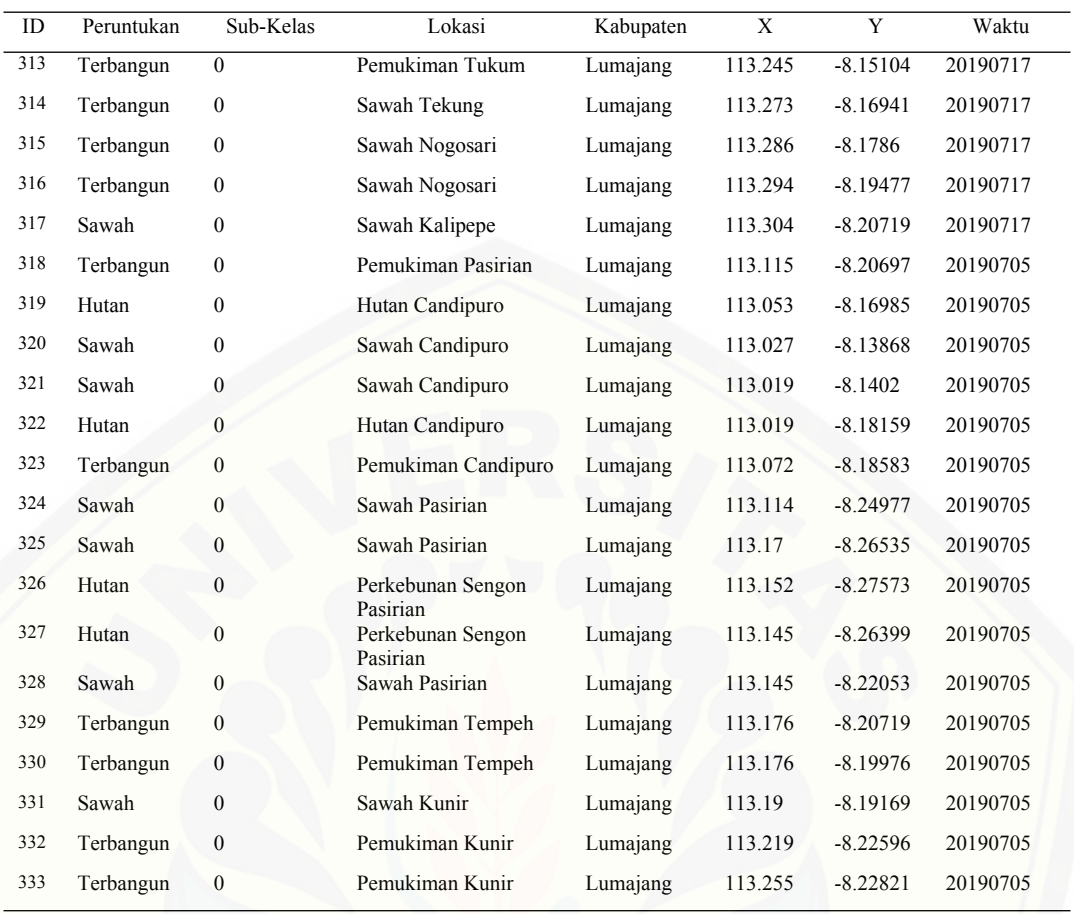

Lampiran 2. Dokumentasi pengambilan data lapang

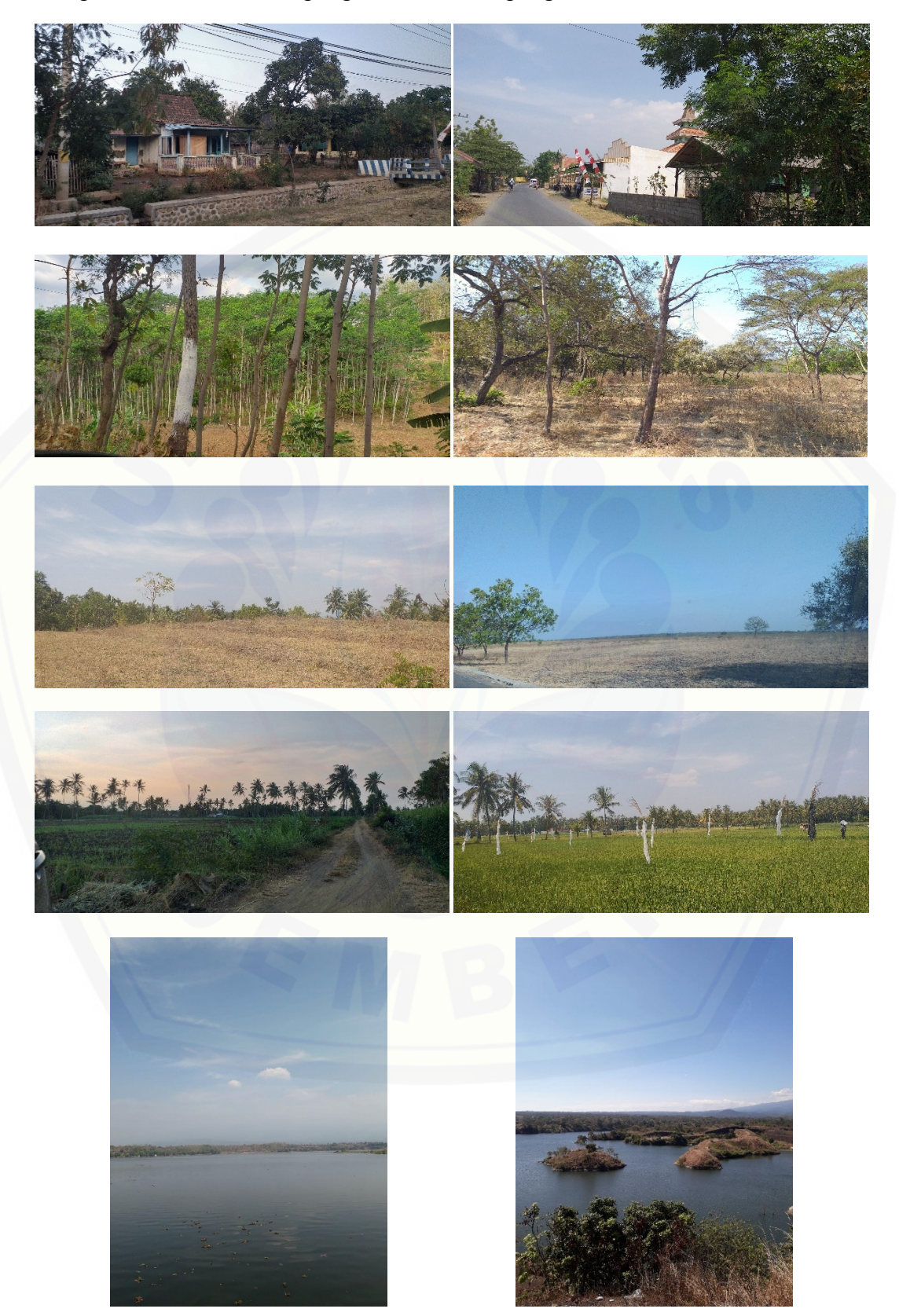